# Omega3P & S3P Tutorials

## SLAC CW10 9/20-22/2010

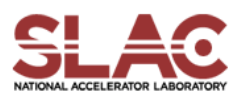

## Workflow For ACE3P Codes

- 1. CUBIT generate model
- 2. CUBIT mesh the model
- 3. Acdtool convert "GEN" mesh to "netcdf" format (& check)
- 4. Run Omega3P/S3P …
- 5. Postprocessing
	- 1. Paraview
	- 2. Acdtool rf postprocess

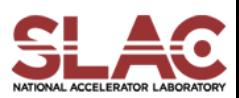

## Omega3P Examples

- Pillbox cavity
- Rounded top cavity
- Cavity with coax coupler
- **Traveling wave structure**
- Cavity with waveguide coupler

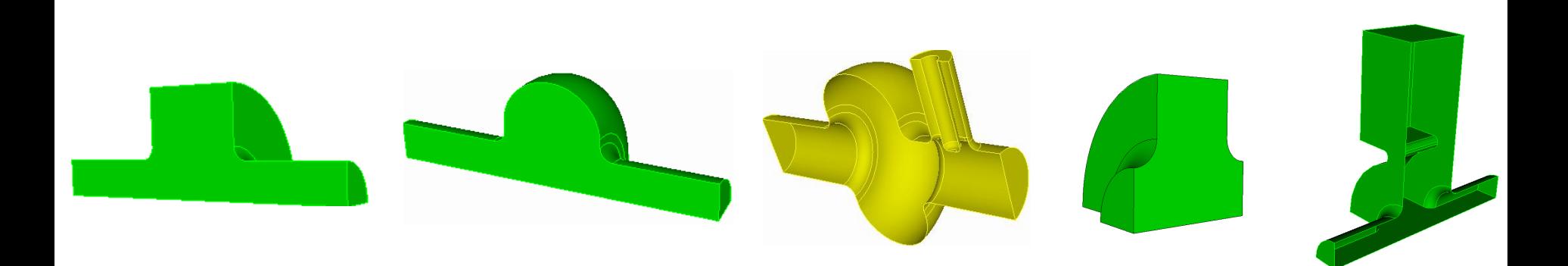

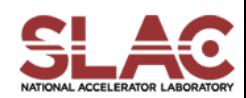

## Example 1: Pillbox

- \* A quarter geometry with following specification
- \* Lossless

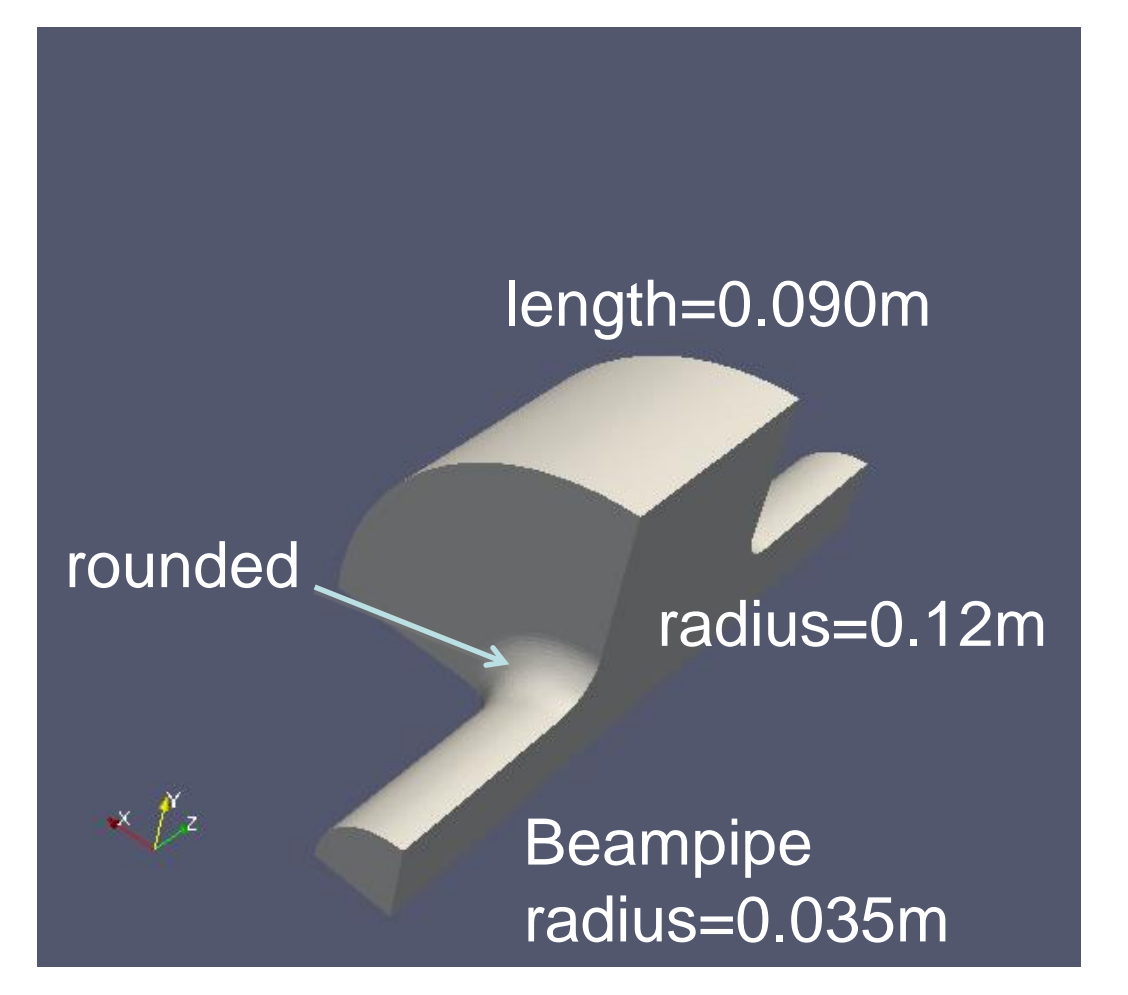

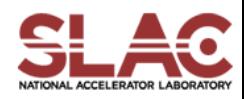

## Pillbox – sw1

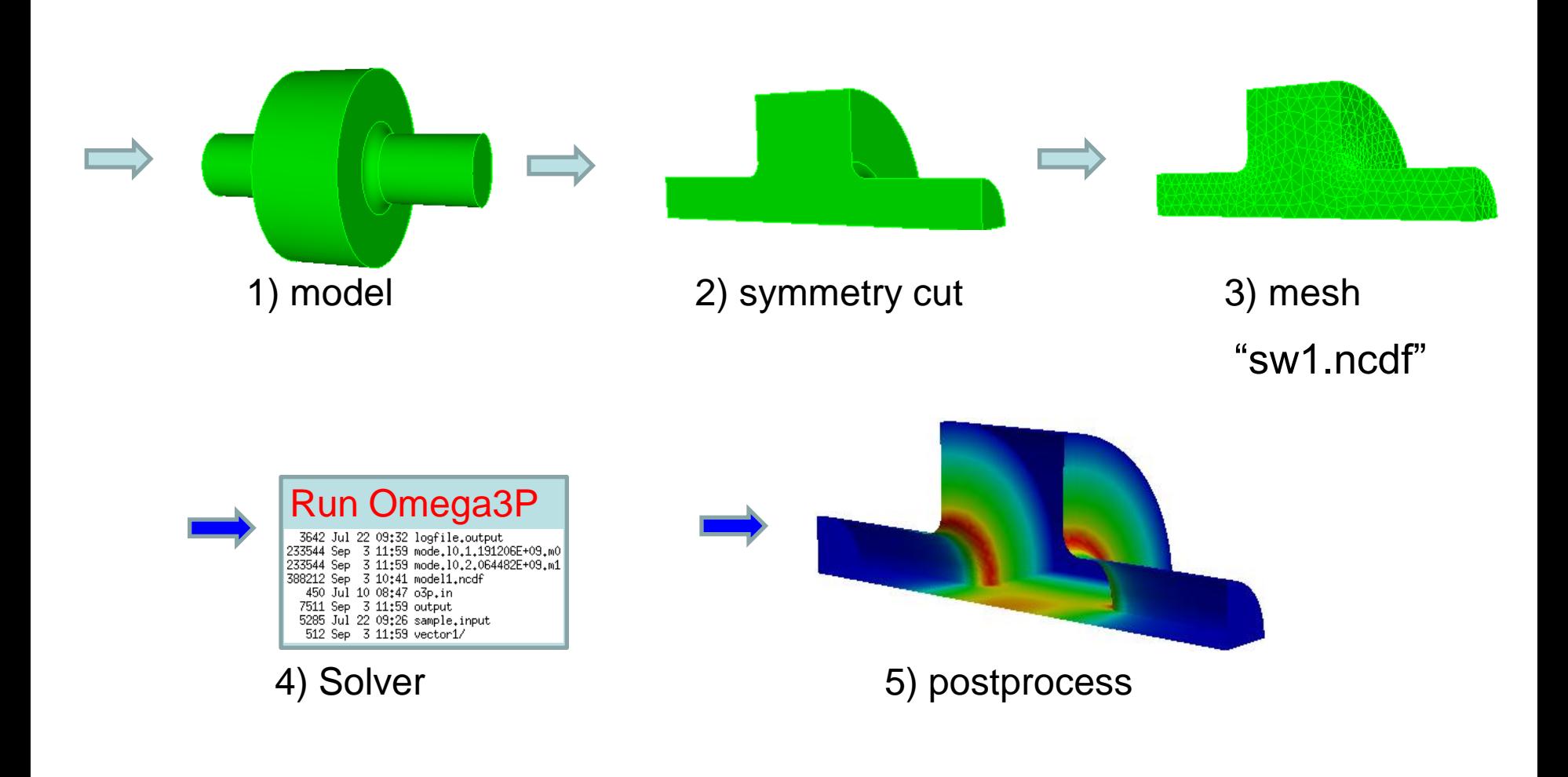

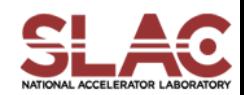

## Creating Input File for Pillbox

```
ModelInfo : {
File: sw1.ncdf
```

```
BoundaryCondition : {
 Magnetic: 1, 2
 // Electric: 3, 4
 Exterior: 6
}
SurfaceMaterial : {
 ReferenceNumber: 6
 Sigma: 5.8e7
}
}
```
FiniteElement: { Order: 2 CurvedSurfaces: on }

EigenSolver : { NumEigenvalues: 2 FrequencyShift: 0.5e9 }

PostProcess : { Toggle: on ModeFile: m SymmetryFactor: 4 }

CheckPoint: { Directory: vector1 Act: save

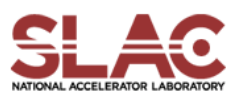

}

## ModelInfo

- \* Mesh file
- \* Boundary Conditions
- \* Material properties

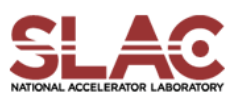

## ModelInfo – File & BoundaryCondition

Specify the file name of the mesh (in netcdf format)

File: sw1.ncdf

Specify the boundary conditions on each set of reference surfaces – in Cubit, they are called sideset.

```
BoundaryCondition : {
 Magnetic: 1, 2
 ##Electric: 3, 4
  Exterior: 6
}
```
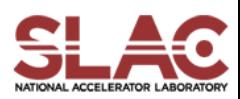

```
Surface Material
SurfaceMaterial : {
 ReferenceNumber: 6 //identified by sideset ID in cubit
 Sigma: 5.8e7
}
  Volume Material
Material : { 
 Attribute: 1 //identified by the block ID in cubit
 Epsilon: 1.0 
 Mu: 1.0 
 // EpsilonImag: -0.2 //lossy material 
}
```
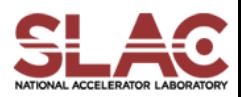

FiniteElement: { Order: 2 //finite element basis order CurvedSurfaces: on //use curved elements }

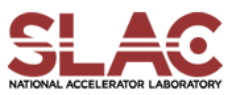

## Eigen Solver Options

EigenSolver : { NumEigenvalues: 2 //Number of modes FrequencyShift: 0.5e9 //Frequency of interest }

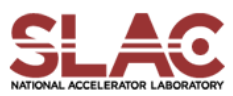

EigenSolver : { NumEigenvalues: 2 //Number of modes FrequencyShift: 0.5e9 //Frequency of interest Preconditioner: MP //this use p-version of //multilevel preconditioner.

}

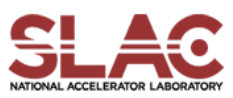

EigenSolver : { NumEigenvalues: 2 //Number of modes FrequencyShift: 0.5e9 //Frequency of interest Memory: 1000 //if the memory usage of the matrix // factor in any process is larger than // 1000MBytes, switch to //use out-of-core solver.

}

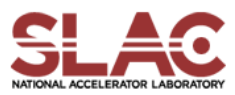

### Postprocess

PostProcess : { Toggle: on //switch, set off to turn off postprocessing ModeFile: mode //mode file prefix SymmetryFactor: 1 }

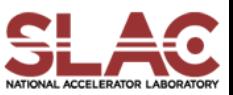

## CheckPoint

CheckPoint: { Directory: vector1 //save eigenvectors for later use Act: save }

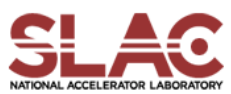

## Different Options in Input File

- \* [https://confluence.slac.stanford.edu/display/AdvComp/O](https://confluence.slac.stanford.edu/display/AdvComp/Omega3P+Sample+Inputs) [mega3P+Sample+Inputs](https://confluence.slac.stanford.edu/display/AdvComp/Omega3P+Sample+Inputs)
- \* [https://confluence.slac.stanford.edu/display/AdvComp/S](https://confluence.slac.stanford.edu/display/AdvComp/S3P+Sample+Inputs) [3P+Sample+Inputs](https://confluence.slac.stanford.edu/display/AdvComp/S3P+Sample+Inputs)
- \* [https://confluence.slac.stanford.edu/display/AdvComp/T3](https://confluence.slac.stanford.edu/display/AdvComp/T3P+Sample+Inputs) [P+Sample+Inputs](https://confluence.slac.stanford.edu/display/AdvComp/T3P+Sample+Inputs)

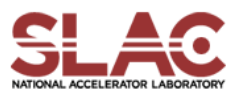

\* Run omega3p in serial omega3p sw1.o3p

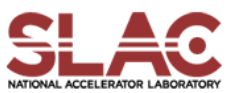

## Screen Output

### \*\*\*\*\*\*\*\*\*\*\*\*\*\*\*\*\*\*\*\*\*\*\*\*\*\*\*\*\*\*\*\*\*\*\*\*\*\*\*\*\*\*\*\*\*\*\*\*\*\*\*\*\*\*\*\*\*\*\*\*\*

Omega3P V8.2.0 10/30/2009 \$ \*\*\*\* -------------------------------------------------------------

Copyright 2009, Stanford University

------------------------------------------------------------

We are grateful if you cite the following reference in your publications that benefited from using Omega3P:

Lie-Quan Lee, Zenghai Li, Cho Ng, and Kwok Ko, Omega3P: A Parallel Finite-Element Eigenmode Analysis Code for Accelerator Cavities, Tech. Rep., SLAC-PUB-13529, 2009

\*\*\*\*\*\*\*\*\*\*\*\*\*\*\*\*\*\*\*\*\*\*\*\*\*\*\*\*\*\*\*\*\*\*\*\*\*\*\*\*\*\*\*\*\*\*\*\*\*\*\*\*\*\*\*\*\*\*\*\*\*

Read Mesh: ./sw1.ncdf Time for calculating adjacency: 0.09636712074279785 Partitioning Method: parmetis

#### \*\*\*\*\*\*\*\*\*\*\*\*\*\*\*\*\*\*\*\*\*\*\*\*\*\*\*\*\*\*\*\*\*\*\*\*\*\*\*\*\*\*\*\*\*\*\*\*\*\*\*\*\*\*\*\*\*\*\*

- Total Number of Elements read: 13319
- Total Number of Elements used: 13319
- Total Number of DOFs: 82256 \*\*\*\*\*\*\*\*\*\*\*\*\*\*\*\*\*\*\*\*\*\*\*\*\*\*\*\*\*\*\*\*\*\*\*\*\*\*\*\*\*\*\*\*\*\*\*\*\*\*\*\*\*\*\*\*\*\*\*

Total Volume of the structure is : 0.0009125600459455991 No. Sum Average Max Min Std\_dev Diagonal: 3318528 3.32e+06 3318528 3318528 0.00e+00 4.326838802193822e+01 Offdiagonal: 0 0.00e+00 0 0 0.00e+00 Nonlocal v: 0 0.00e+00 0 0 0.00e+00

Number of Grad DOFs: 14903

#### \*\*\*\*\*\*\*\*\*\*\*\*\*\*\*\*\*\*\*\*\*\*\*\*\*\*\*\*\*\*\*\*\*\*\*\*\*\*\*\*\*\*\*\*\*\*\*\*\*\*\*\*\*\*\*\*\*\*

ARPACK Loop: Shift = 1.098141589009911e+02 \*\*\*\*\*\*\*\*\*\*\*\*\*\*\*\*\*\*\*\*\*\*\*\*\*\*\*\*\*\*\*\*\*\*\*\*\*\*\*\*\*\*\*\*\*\*\*\*\*\*\*\*\*\*\*\*\*\*

factorizing the matrix using MUMPS ... Using ParMETIS for ordering... Before call METIS ... After call METIS ...

Analysis step: 0.379155 seconds

Maximal per-core estimated memory 356 MB Aggregated estimated memory 356 MB Maximal per-core estimated memory if OOC 104 MB Aggregated estimated memory if OOC 104 MB

Factorization step: 21.178623 seconds

ncv=6 nev=2 Number of converged eigenpairs = 2 eigenvalue: 6.232943440154033e+02 Frequency: 1.191207523118691e+09 Residual: 1.18e-11 eigenvalue: 1.872153402017007e+03 Frequency: 2.064484137364606e+09 Residual: 1.21e-08 COMMIT MODE: 0 FREQ = 1.191207523118691e+09  $k=$  $2.496586357439701e+01$  norm(v[0]) = 2.266668141020167e+01 COMMIT MODE: 1 FREQ =  $2.064484137364606e+09$  k=  $norm(v[1]) = 2.107696817608093e+01$ Number of TriSolve: 43. Average time for one TriSolv: 0.307922 Computed Total Energy (normalized by Epsilon0/2): 1.000000000000008e+00 Computed Total Energy (normalized by Epsilon0/2): 1.000000000000008e+00

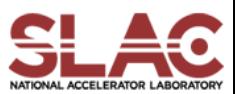

## Files In Run Directory

- Input files:
	- sw1.ncdf sw1.o3p
- \* Mode files: (Electric and magnetic fields on mesh nodes)
	- mode.l0.m0000.1.1912075e+09.mod
	- mode.l0.m0001.2.0644841e+09.mod
- \* Simple log file:
	- output
- \* Directory: (containing complete eigenvectors information)
	- vector1
	- Can be used in Track3P for further computations, or acdtool for postprocessing

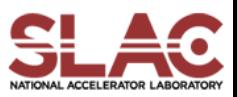

## Postprocessing Using ACDTOOL

- Shunt impedance
- Kick factor
- Surface fields
- Field map

• …

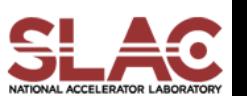

## ACDTOOL usage

• acdtool postprocess rf produce a "sample.input" file containing inputs for all functions

Modify and rename it

• acdtool postprocess rf input.in perform calculations specified in "input.in"

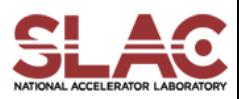

## Sample.input (see details next)

#### RFField

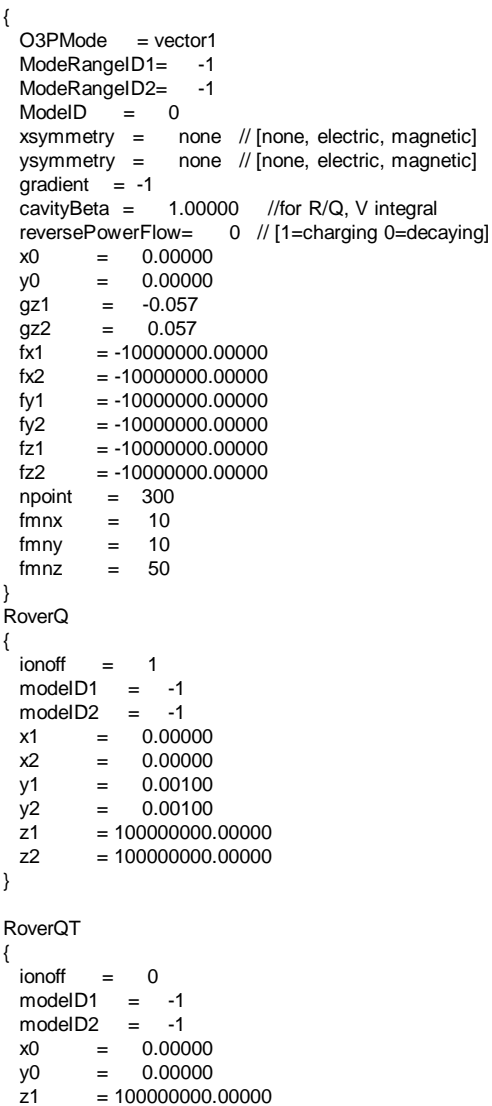

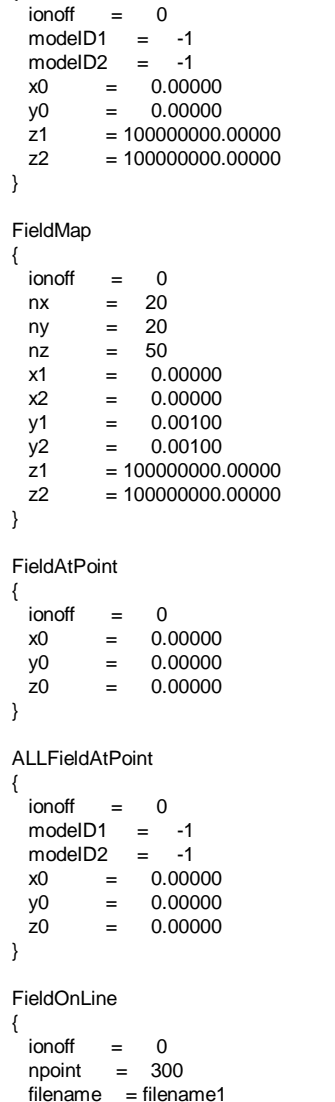

kickFactor {

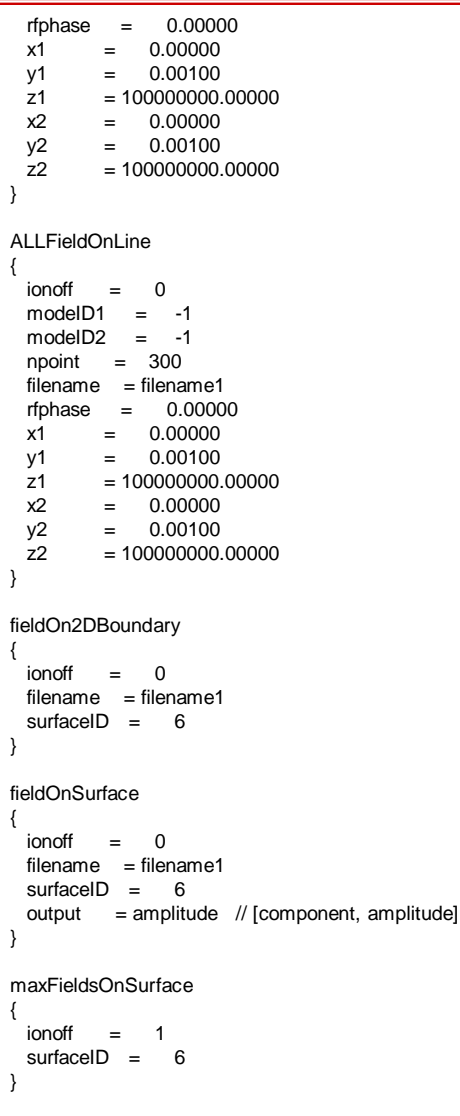

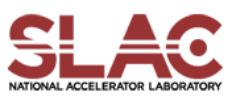

SLAC CW10 September 20-22, 2010

z2 = 100000000.00000

## ACDTOOL Postprocess RF Functions

RoverQ RoverQT kickFactor

FieldMap FieldAtPoint ALLFieldAtPoint

FieldOnLine ALLFieldOnLine

fieldOn2DBoundary fieldOnSurface maxFieldsOnSurface

Multipole field analysis

….

## Sample.input in detail

RFField

Mode information

Always be the first input

RFField

{

}

```
O3PMode = vector1ModeRangeID1= -1
ModeRangeID2= -1
ModelD = 0xsymmetry = magnetic // [none, electric, magnetic]
ysymmetry = magnetic // [none, electric, magnetic]
qradient = -1cavityBeta = 1.00000 //for R/Q, V integral
reversePowerFlow= 0 // [1=charging 0=decaying]
x_0 = 0.00000y0 = 0.00000
qz1 = -0.057qz2 = 0.057\text{fx1} = -10000000.00000\text{fx2} = -10000000.00000fy1 = -10000000.00000fy2 = -10000000.00000fz1 = -10000000.00000fz2 = -10000000.00000npoint = 300fmnx = 10
fmny = 10
fmnz = 50
```
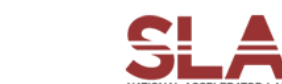

## Shunt Impedance & Kickfactor

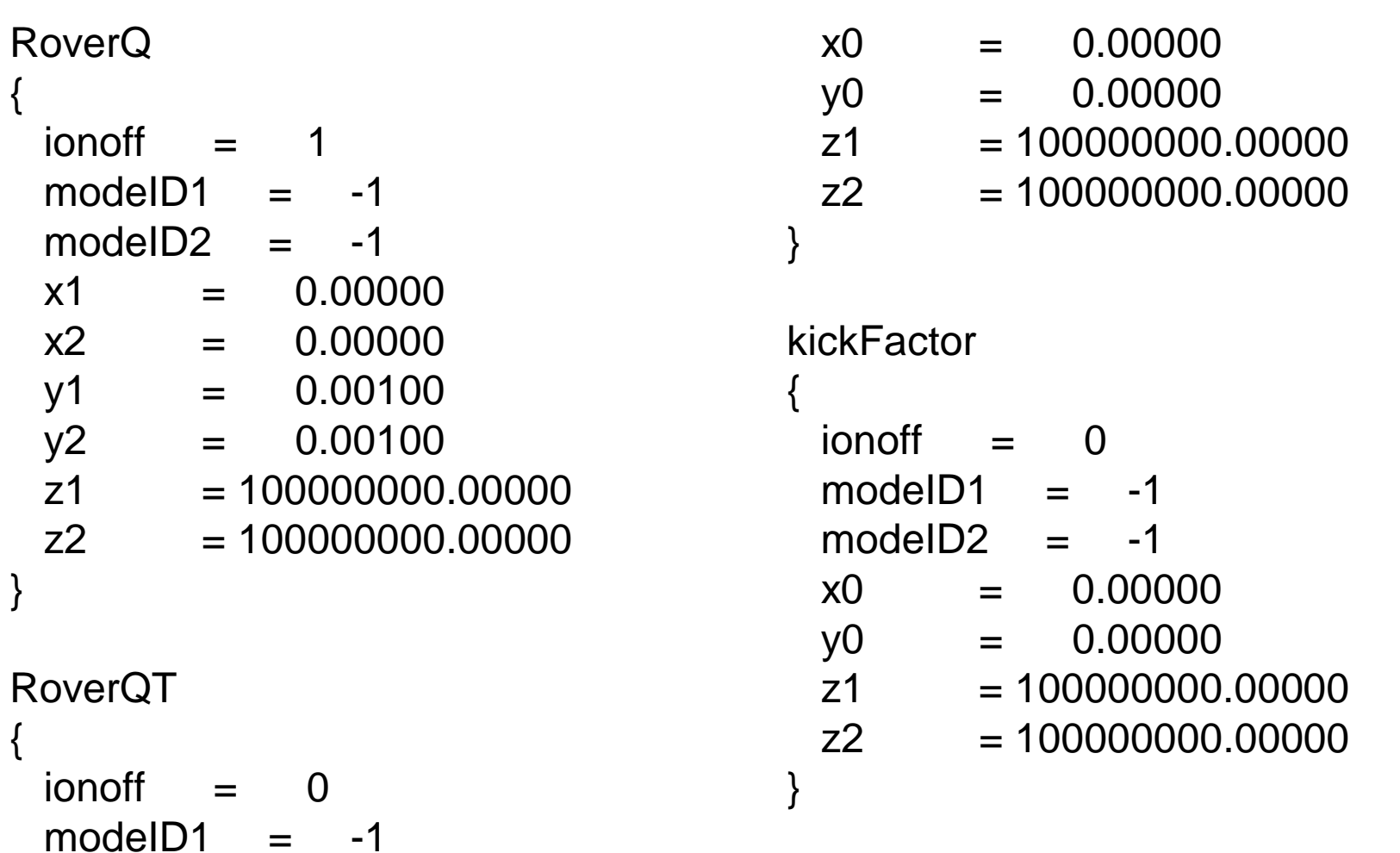

 $modelD2 = -1$ 

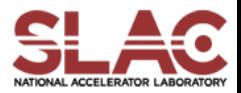

## Field Map

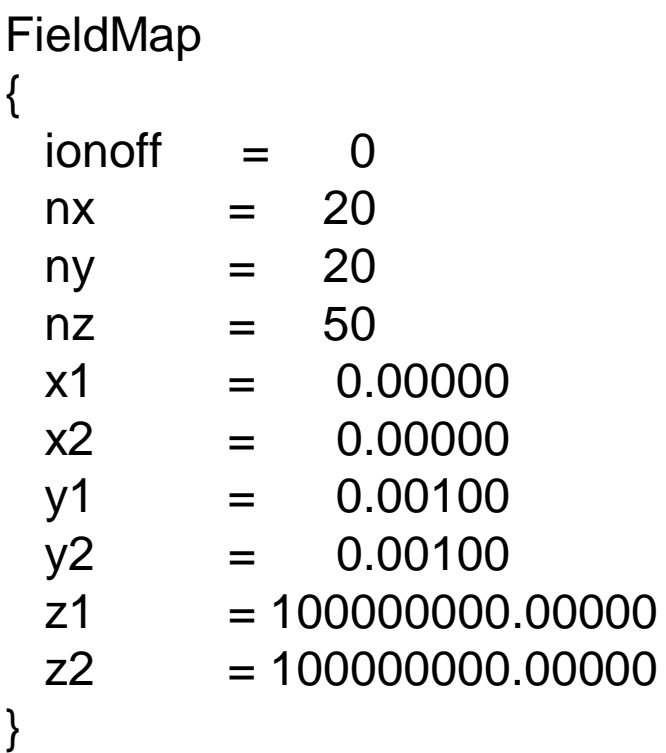

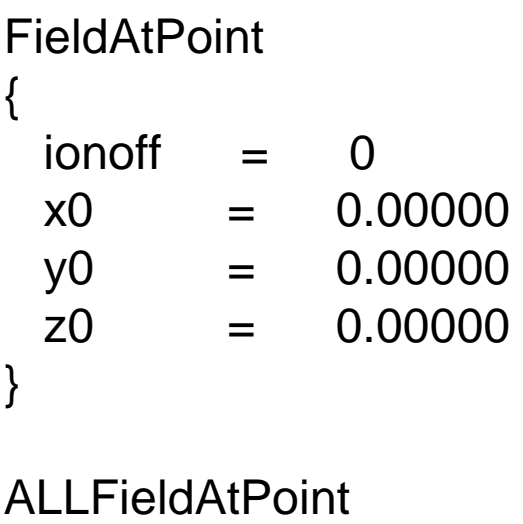

 $ionoff = 0$  $modelD1 = -1$  $modelD2 = -1$ x0 = 0.00000 y0 = 0.00000 z0 = 0.00000

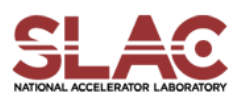

}

{

## Field on a line

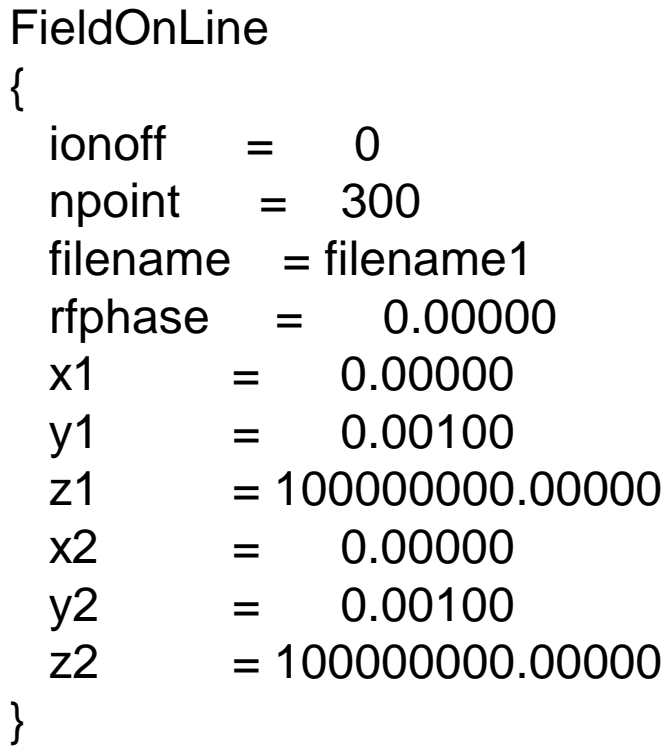

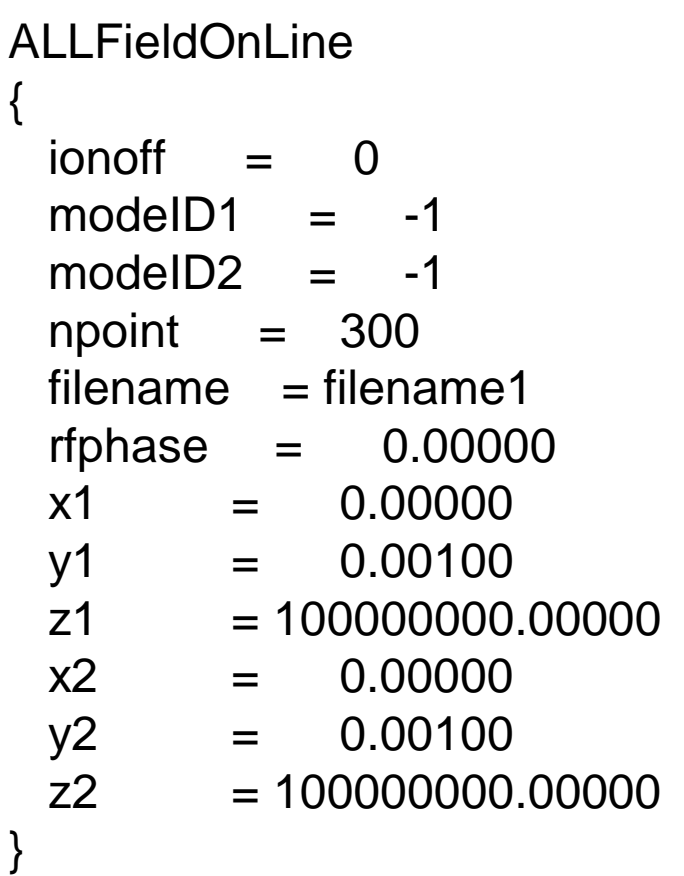

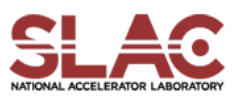

## Field on a Surface

```
fieldOn2DBoundary
{
 ionoff = 0filename = filename1surfaceID = 6
}
fieldOnSurface
{
 ionoff = 0filename = filename1surfaceID = 6output = amplitude // [component,
  amplitude]
}
```

```
maxFieldsOnSurface
{
 ionoff = 1surfaceID = 6
}
```
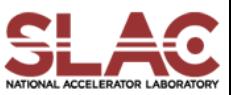

## Output (sample)

```
***************************** Omega3P Mode Summary ************************************
**
  Omega3P Mode Summary:
**
** Total number of modes :
** ModeID Frequency(r,i) Qext
** 0 1.51823e+10, 4.83426e-06 1.57028e+15
**
** Model bounding box: ( 0.00000e+00, 0.00000e+00 -5.46716e-03)
** ( 1.11055e-02, 1.11055e-02 5.46716e-03)
**
** ------------
** Mode used:
** ModelD = 0
** Frequency = 1.51823e+10, 4.83426e-06
**
   ***************************************************************************************
[scaling]
{
 E,B m_factor = 1.00000e+00
}
```
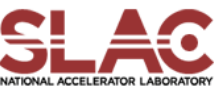

## Output – kick factor & surface field

```
RoverQ
{
 ionoff = 1modelD1 = -1modelD2 = -1x1 = 0.00000x^2 = 0.00000v1 = 0.00100y2 = 0.00100z1 = -0.15000z^2 = 0.15000}
[RoverQ]
{ // RoverQ=V^2/(omega*U)
 Integral: x1 = 0.0000e+00, y1 = 1.0000e-03, z1 = -1.5000e-01x2 = 0.0000e + 00, y2 = 1.0000e - 03, z2 = 1.5000e - 01ModeID Frequency (V_{\text{r}}, V_{\text{r}}) |V| RoQ(ohm/cavity)
 0 1.19121e+09 (-3.4990e+00, -2.4096e+00) 4.24845e+00 1.36181e+02
  1 2.06448e+09 (-5.1684e-01, 2.4588e+00) 2.51254e+00 2.74824e+01
}
maxFieldsOnSurface
{
 ionoff
 surfaceID = 6
}
[maxFieldsOnSurface]
{
 surfaceID : 6
    Emax : 3.26104e+03 (V.m) at ( 4.8285e-03, 2.7420e-03, -3.7607e-03)
    Hmax : 3.61287e+01 (A/m) at ( 1.9729e-03, 4.0967e-03, 5.4672e-03)
} SLAC CW10 September 20-22, 2010
                                                                 Surface field value 
                                                                 corresponds to gradient 
                                                                 specified in RFField
```
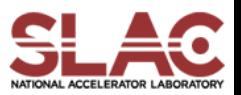

## Omega3P Practice - 1

- Round the pillbox out surface to half circle
	- modify curve 16 14 blend radius 45
- \* Mesh the model
	- modify the meshing file, surface number may have changed
	- Start with a very coarse mesh
- \* Refine the mesh to study convergence
	- Just need to do couple of mesh levels
	- Don't make too large a mesh (cpu, memory limit)

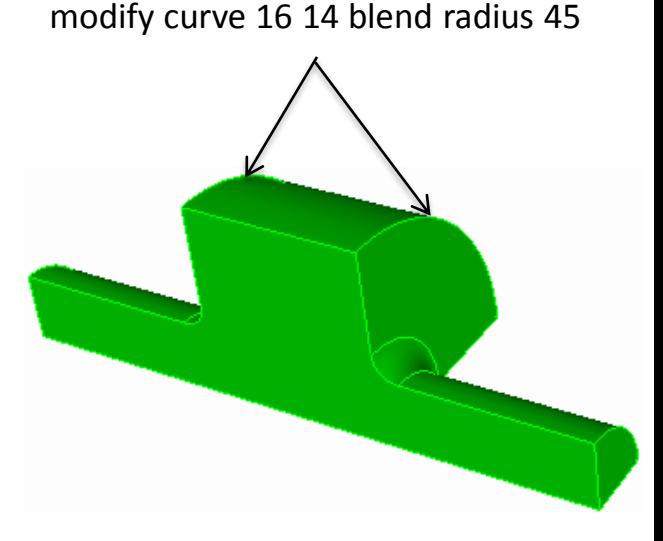

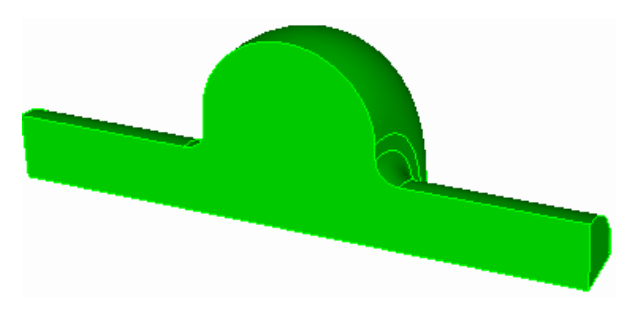

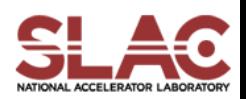

## Convergence Study - example

- Generate a set of meshes for convergence study
- Cubit journal files
	- m.jou, m0.jou, m1.jou, m2.jou, m3.jou
- **Mesh files** 
	- m.ncdf, m0.ncdf, m1.ncdf, m2.ncdf, m3.ncdf
	- Number of elements:

1.3k, 3.7k, 7.9k, 11.6k, 19.6k

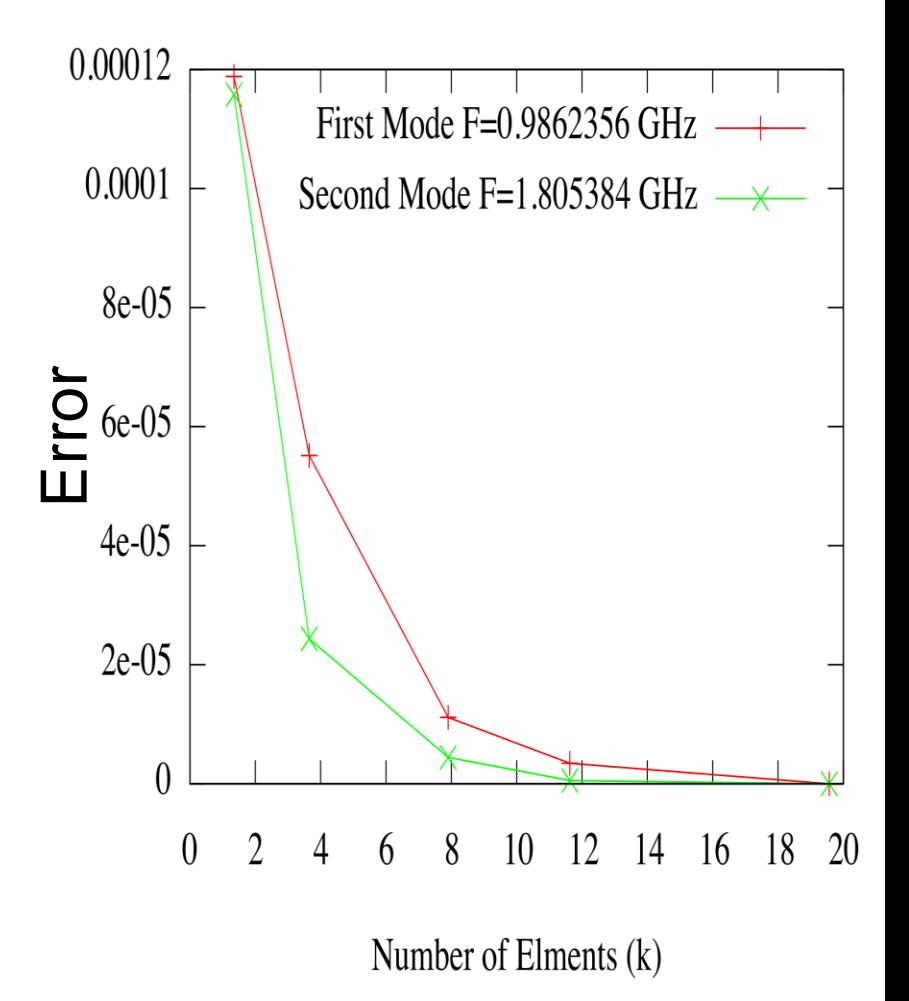

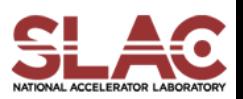

## Omega3P Practice - 2

Add coax coupler to the rounded pillbox cavity

- Coax inner conductor radius: 8.7 mm
- \* Outer conductor radius: 20.0 mm
- \* At z location 100 mm
- \* Inner conductor tip 30 mm from the beam axis
- \* Round the inner conductor tip with 5 mm radius
- Round the outer conductor and beampipe connection with 7 mm radius

Set ID for the "Port" surface

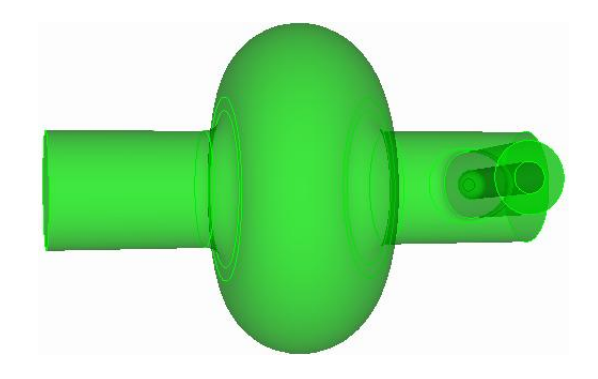

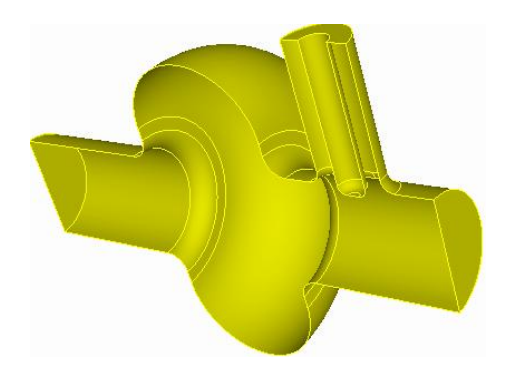

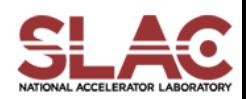

## Omega3P Practice – 2 Build the model

- \* Build rtop+coax model DEMO
- \* Build rtop+coax model
- \* Mesh with rtop+coax
	- Remember to define sideset for the port surface
- \* Omega3P input with "port"
- \* Run omega3p
- \* Run postprocessing

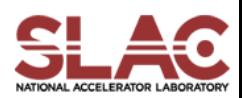

## Omega3P Input with Port

```
CheckPoint: {
Directory: vector1
Act: save
}
ModelInfo : {
File: ./rtop+coax2.ncdf
BoundaryCondition : {
 Magnetic: 2
 Electric: 3, 4
 Exterior: 6
  Absorbing: 7
}
SurfaceMaterial : {
 ReferenceNumber: 6
 Sigma: 5.8e7
}
}
FiniteElement: {
Order: 2
CurvedSurfaces: on
}
EigenSolver : {
NumEigenvalues: 1
FrequencyShift: 1.0e9
}
PostProcess : {
Toggle: on
Compute Total Energy: 1
ModeFile: mode
SymmetryFactor: 1
}
                                                   Port: {
                                                    ReferenceNumber: 7 // HOM Coupler Port
                                                      Origin: -0.120 , 0.0 , 0.100
                                                      ESolver:
                                                      {
                                                        Type: Analytic
                                                        Mode:
                                                         {
                                                          Mode number: 1
                                                          Waveguide type: Coax
                                                          Mode type: TEM
                                                          A: 0.0087 // A is smaller radius
                                                          B: 0.0200 // B is larger radius
                                                         }
                                                      }
                                                    }
                              https://confluence.slac.stanford.edu/display/
                               AdvComp/Omega3P+Sample+Inputs
```
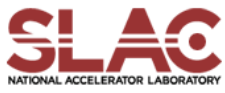

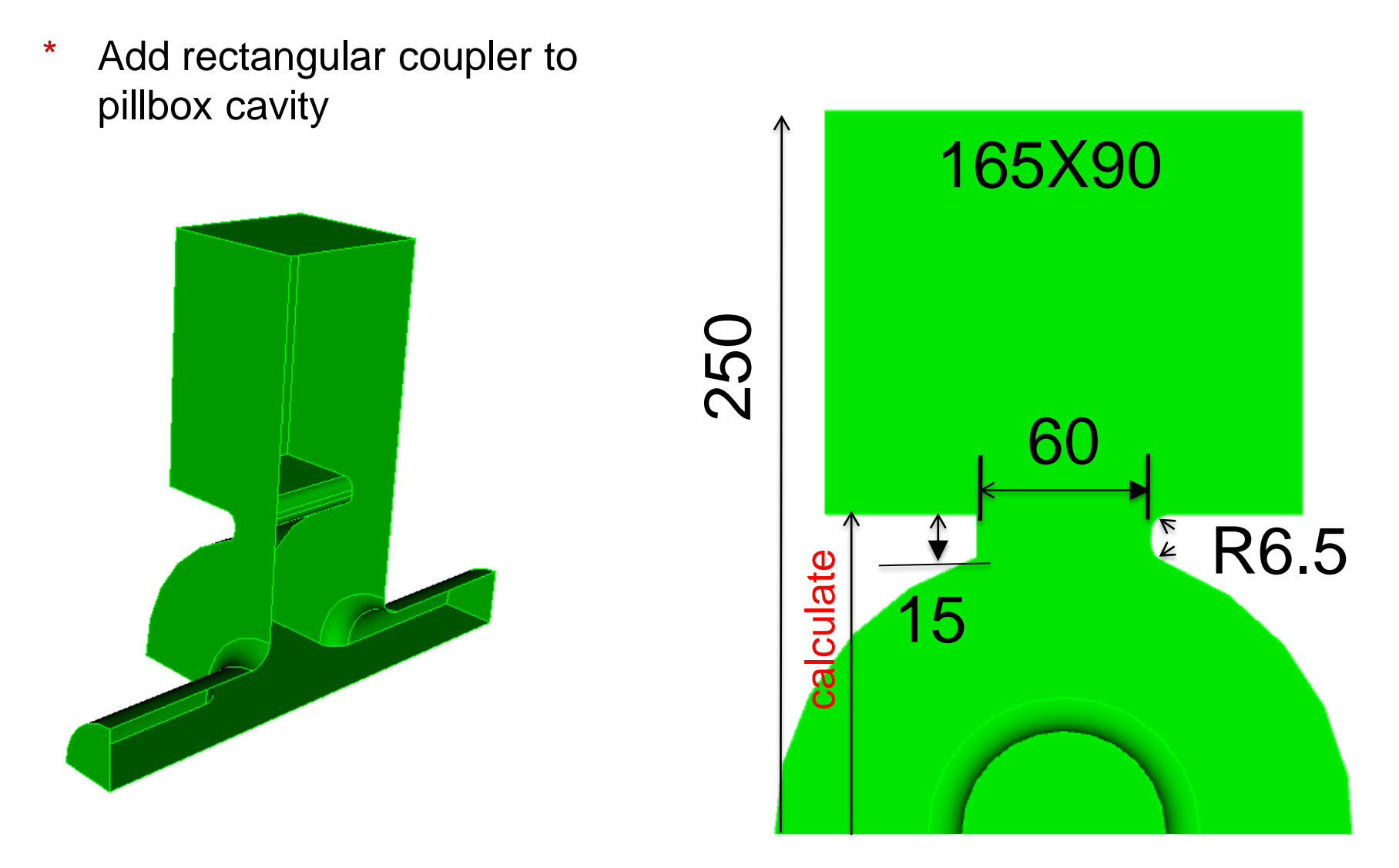

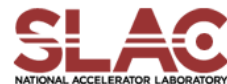
# Model Steps

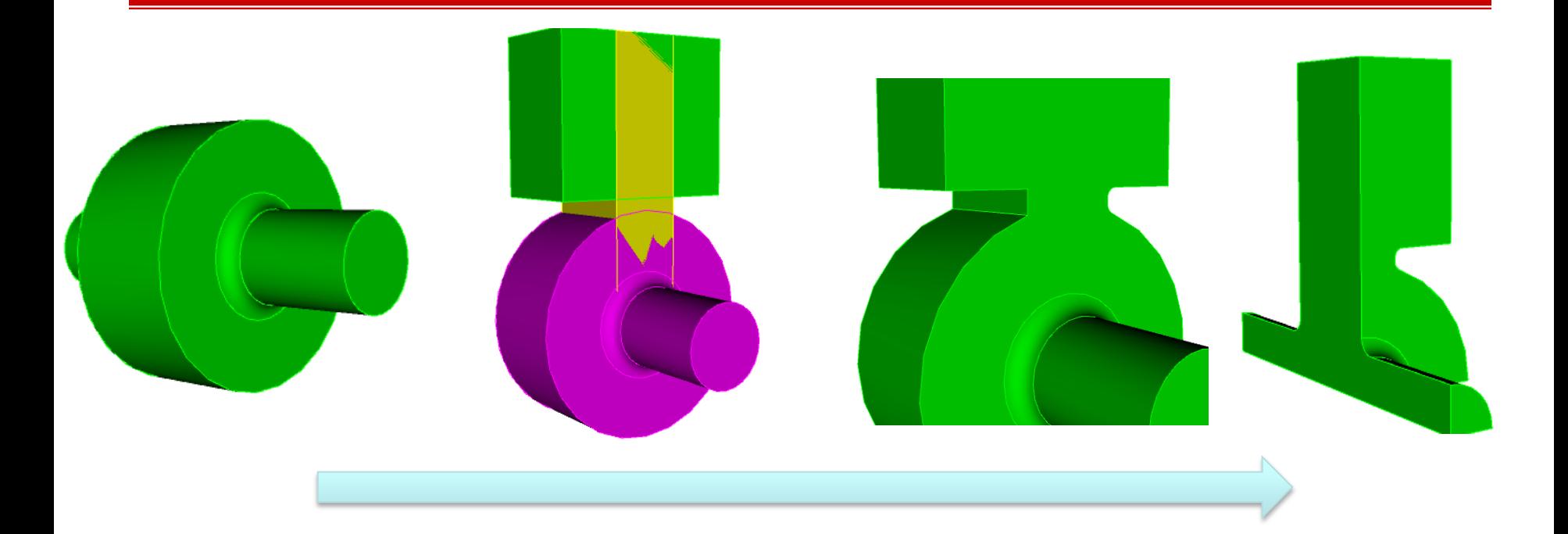

**Pillbox** cavity

Add coupler blocks

Unite all Round iris corners

**Webcut** 1/4 model

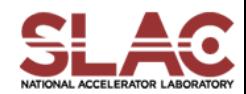

### Practice 3 – Step1-Make-sw1.jou

```
reset
#{cav length = 90}
#{cav_r}radius = 100}
#{bp\_length} = 300}
#{bp_radius = 35 }
#{iris rounding = 12}
```
create Cylinder height {cav\_length} radius {cav\_radius} create Cylinder height {bp\_length} radius {bp\_radius} unite volume all compress ids

modify curve  $65$  blend radius {iris rounding} export acis "sw0.sat" overwrite

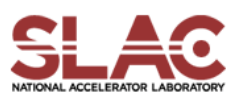

### Practice 3 – ADD-rec-to-sw1.jou (1)

reset

```
#{cav_r}radius = 100}#{wguide = 165.0 }
#{hguide = 90.0 }
#{|quide = 250}
#{wiris = 60 }
#{diris = 15}
#{rround = 6.5}
#{sth = 0.5*wiris/cav radius}
\#{cth = sqrt(1.0 - sth*sth)}
#{rquide = cth*cav radius + diris}
```

```
brick x {wguide} y {lguide-rguide} z {hguide}
body 1 move 0 {0.5*(lguide-rguide)+rguide} 0
brick x {wiris} y {lguide} z {hguide}
body 2 move 0 {0.5*lguide} 0
                      SLAC CW10 September 20-22, 2010
```
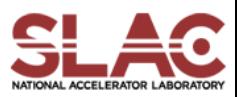

Practice 3 – ADD-rec-to-sw1.jou (2)

import acis "sw0.sat" unite all compress ids

modify curve 30 17 blend radius {rround}

webcut volume 1 with plane yplane offset 0 noimprint nomerge delete volume 1 compress ids

webcut volume 1 with plane xplane offset 0 noimprint nomerge delete volume 2 compress ids

export acis "sw1+rec.sat" overwrite

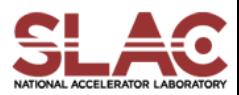

## Practice 3 – Mesh-sw1+rec.jou

reset

import acis "sw1+rec.sat"

volume all scheme Tetmesh

volume all sizing function type skeleton scale 7 time\_accuracy\_level 2 min\_size auto max\_size 12 max\_gradient 1.2

mesh volume all

Sideset 1 surface 1

Sideset 2 surface 7

Sideset 3 surface 2

Sideset 4 surface 8

Sideset 7 surface 6

Sideset 6 surface all except 1 7 2 8 6

block 1 volume all

block 1 element type tetra10

volume all scale 0.001

export Genesis "sw1+rec.gen" block all overwrite

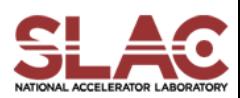

# Practice 3 – sw1-rec.o3p (1)

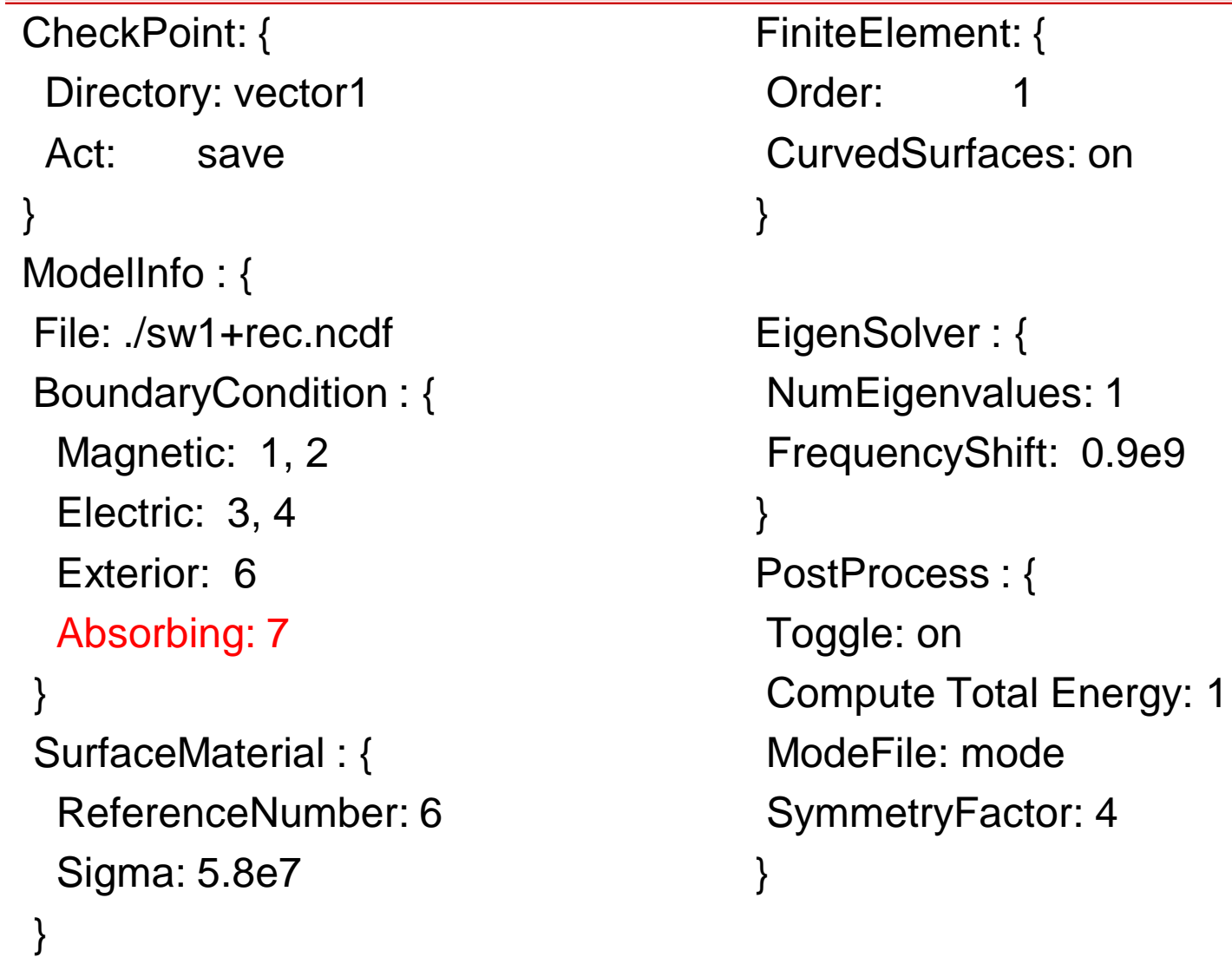

}

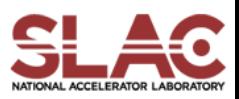

## Practice 3 – sw1-rec.o3p (2)

```
Port:
```
{

}

```
ReferenceNumber: 7
Origin: 0.0, 0.25, 0.0
XDirection: -1.0, 0.0, 0.0
YDirection: 0.0, 0.0, 1.0
ESolver:
{
     Type: Analytic
     Mode:
     \{Mode number: 1
          Waveguide type: Rectangular
          Frequency: 1.e+9
          Mode type: TE, 1, 0
          A: 0.165
          B: 0.090
     }
}
```
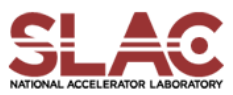

# Practice 3 – Omega3p Results

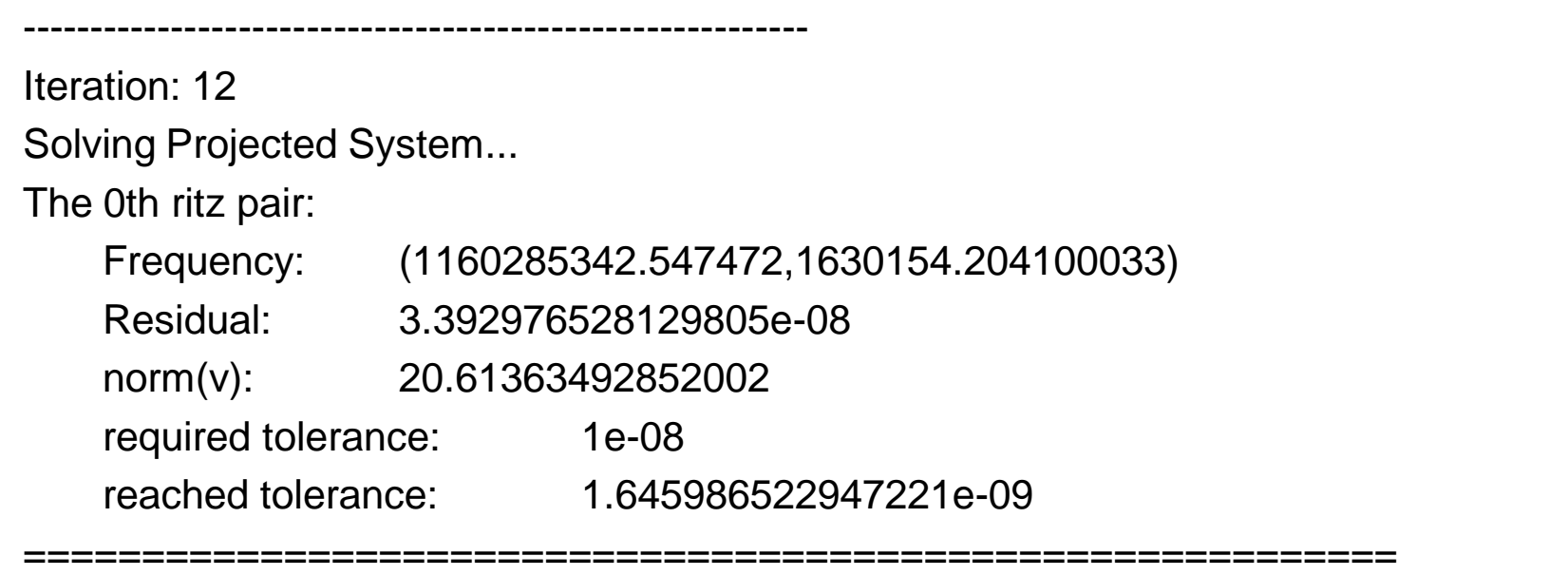

COMMIT MODE: 0 FREQ =  $(1160285342.547472,1630154.204100033)$  k =  $(24.31778259221621, 0.0341655057367666)$   $Q = 355.8820814709478$ 

Postprocess Mode 0 (1160285342.547472,1630154.204100033). Q is 355.8820814709478

Computed Total Energy (normalized by Epsilon0/2): (1.000003127024341,0)

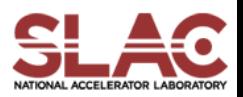

# Omega3P – Practice 3 – Hands on

- \* Change "wiris" in "ADD-rec-to-sw1.jou"
- \* Regenerate & mesh the coupler model
- \* Run omega3p to obtain Qext
- \* Find "wiris" such that Qext ~ 4000

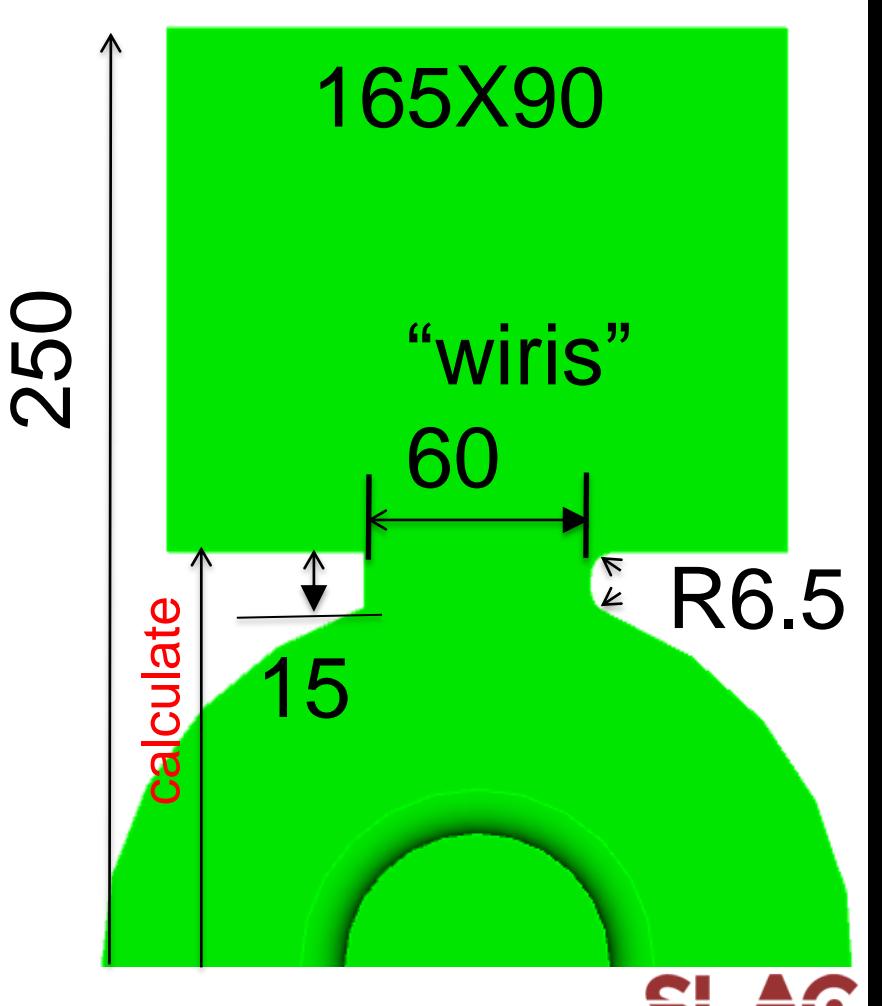

# Omega3P – practice 4 - with load

sw+rec+load directory Run: Step1-Make-sw1.jou & ADD-rec-to-sw1.jou to make sw+rec.sat Run: ADD-load.jou

webcut at y=200 to 2 volumes, one will be the load

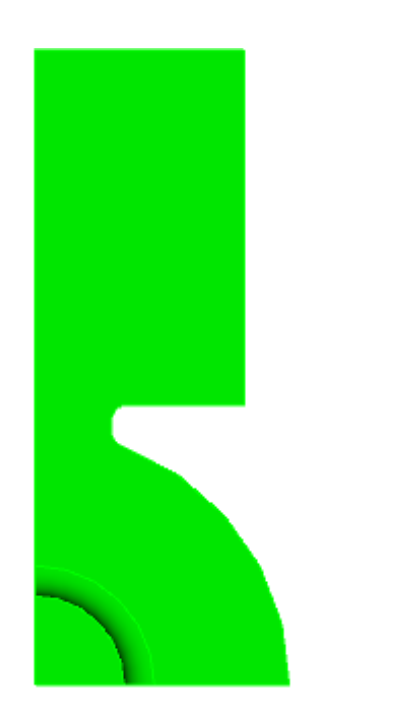

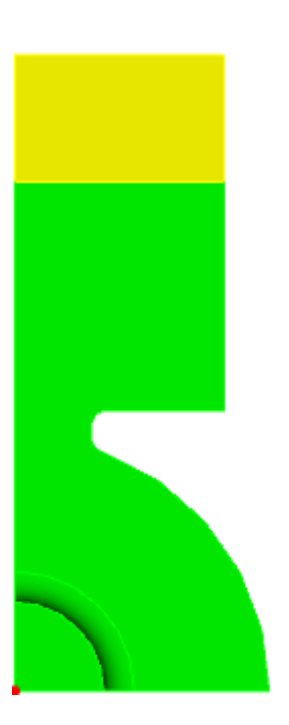

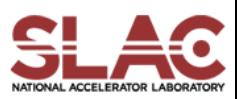

# Omega3P – with load – Mesh (1)

Reset import acis "sw1+rec+load.sat"

imprint body 1 2 merge body 1 2

### "imprint, merge"

The interface surfaces between volumes become ONE single surface

volume all scheme Tetmesh volume 1 sizing function type skeleton scale 7 time\_accuracy\_level 2 min\_size auto max\_size 15 max\_gradient 1.2 volume 2 sizing function type skeleton scale 7 time\_accuracy\_level 2 min\_size auto max\_size 10 max\_gradient 1.2

mesh volume all

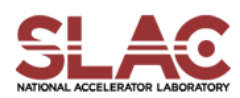

# Omega3P – with load – Mesh (2)

Sideset 1 surface 4 20 Sideset 2 surface 9 Sideset 6 surface all except 4 20 9 1

block 1 volume 1 block 2 volume 2 block all element type tetra10 volume all scale 0.001 export Genesis "sw1+rec+load.gen" block all overwrite

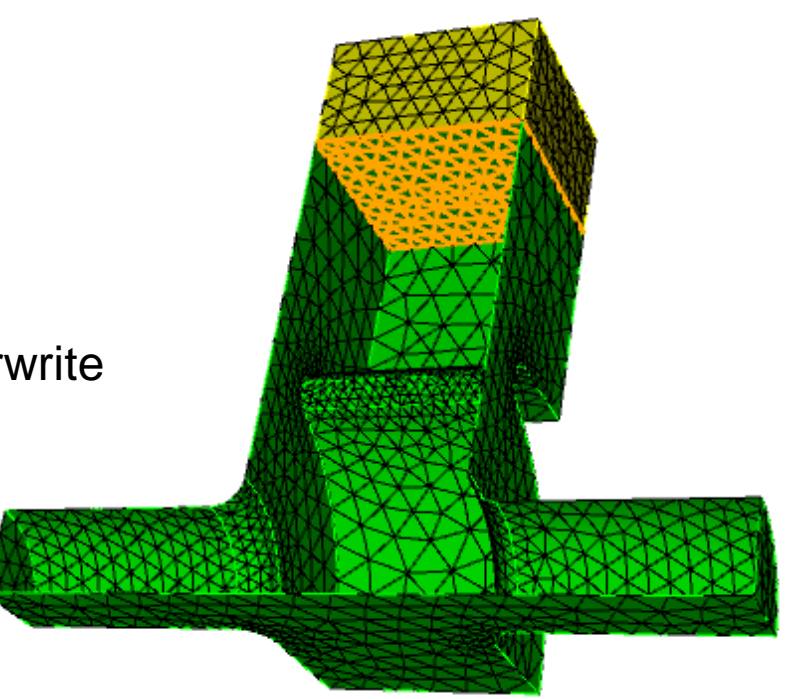

Check if the interface surface a single surface

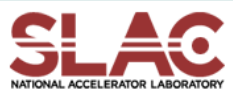

# Omega3P – with load - Input

```
CheckPoint: {
 Directory: vector1
 Act: save
}
ModelInfo : {
File: ./sw1+rec+load.ncdf
BoundaryCondition : {
 Magnetic: 1, 2
 Exterior: 6
}
 Material : {
  Attribute: 1
  Epsilon: 1.0
  Mu: 1.0
 }
 Material : {
  Attribute: 2
  Epsilon: 10.0
  EpsilonImag: -1.52
  Mu: 1.0
 }
```

```
SurfaceMaterial : {
 ReferenceNumber: 6
 Sigma: 5.8e7
}
}
FiniteElement: {
Order: 1
CurvedSurfaces: on
}
EigenSolver : {
NumEigenvalues: 2
FrequencyShift: 1.1e9
}
PostProcess : {
Toggle: on
Compute Total Energy: 1
ModeFile: mode
SymmetryFactor: 4
}
```
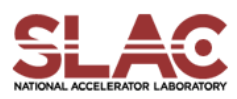

# Omega3P – with load - result

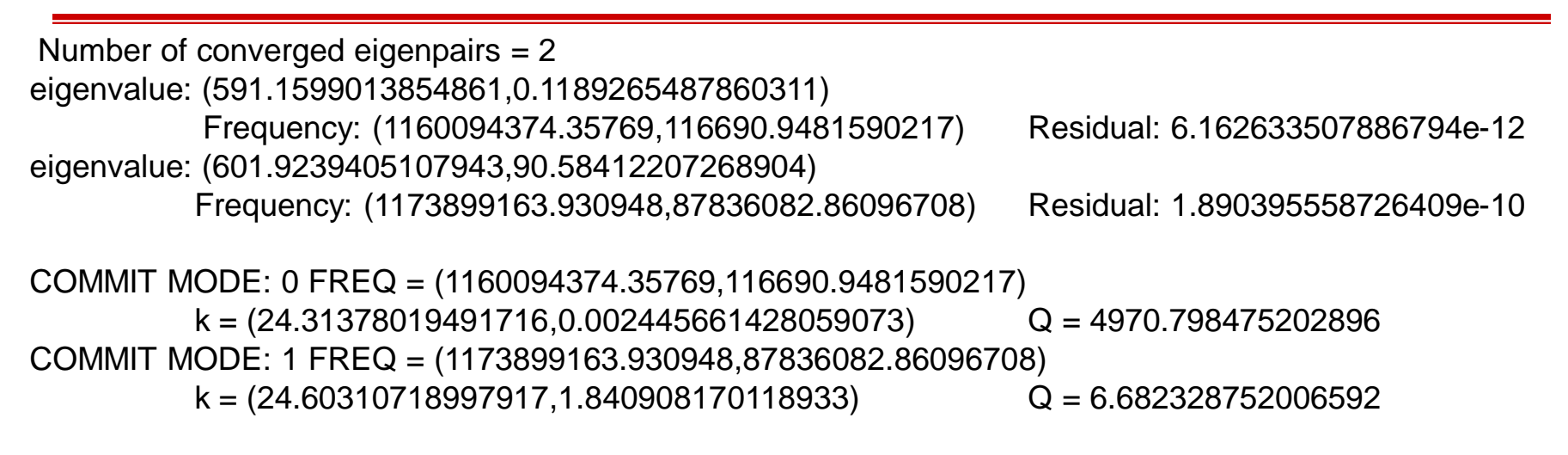

Postprocess Mode 0 (1160094374.35769,116690.9481590217). Q is 4970.798475202896 Computed Total Energy (normalized by Epsilon0/2): (0.9999540206050256,-0.0001005828364993335). Q from energy: 4970.798475203329

Postprocess Mode 1 (1173899163.930948,87836082.86096708). Q is 6.682328752006592 Computed Total Energy (normalized by Epsilon0/2): (1.083167550785069,-0.08104716117564639). Q from energy: 6.682328752006592

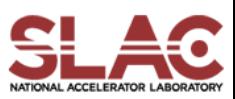

### Disk loaded waveguide structure

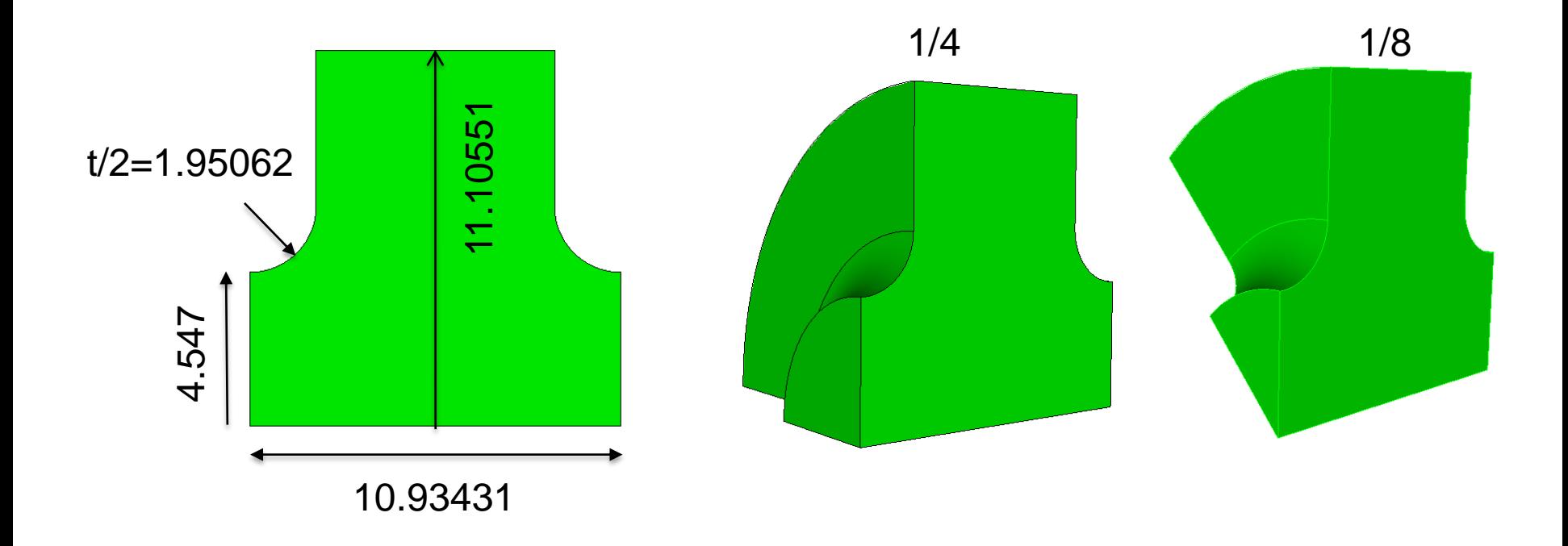

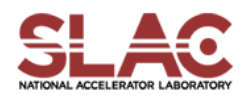

## Omega3P – PBC - MESH

#### reset

import acis "ds-cell-1fourth.sat" volume 1 scheme tetmesh volume 1 size 2.0 surface 5 6 size 1. surface 9 size 1.

mesh surface 2

copy Mesh Surface 2 Onto Surface 4 source curve 10 target curve 17 source curve 9 target curve 11 source vertex 9 target vertex 11 Nosmoothing

mesh volume 1 ##smooth vol 1 ##smooth surface all except 5 7

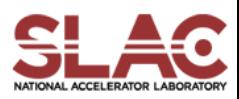

# Omega3P – PBC - MESH

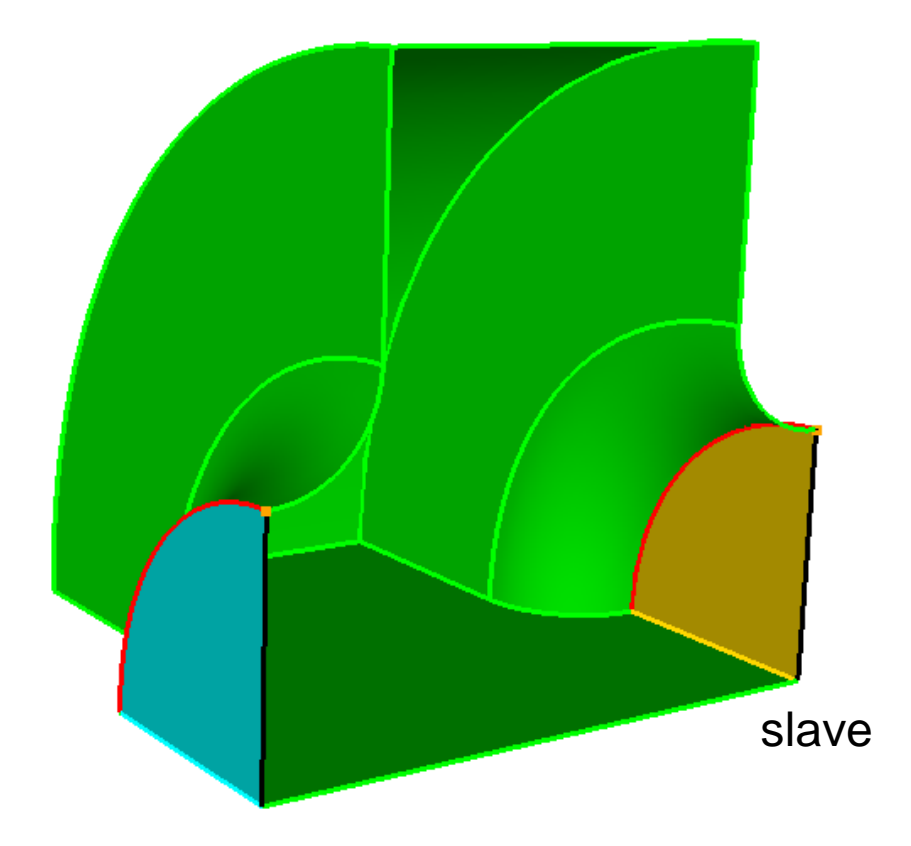

master

Mesh "master" first, then copy mesh to "slave" (1 surface, 1 or 2 curves, 1 vertex)

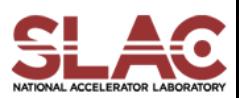

# Omega3P – PBC - input

```
CheckPoint: {
 Directory: vector1
 Act: save
}
ModelInfo : {
File: ../pbc-4.ncdf
BoundaryCondition : {
 HFormulation: 0
 Exterior: 6
 Magnetic: 2,1
 Periodic_M: 3
 Periodic_S: 4
 Theta: -150
}
SurfaceMaterial: {
 ReferenceNumber: 6
 Sigma: 5.8e7
}
```
}

FiniteElement: { Order: 2 CurvedSurfaces: on }

EigenSolver : { NumEigenvalues: 1 FrequencyShift: 1.10e9 }

PostProcess : { Toggle: on Compute Total Energy: 1 ModeFile: mode SymmetryFactor: 1 }

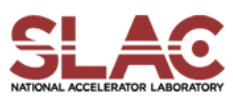

Run omega3P practice examples

Mesh convergence (do not make too dense)

Acdtool postprocessing

Paraview visualization

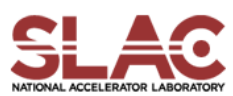

# S3P Examples

- **Coax**
- 90 degree bend
- Waveguide load1
- Waveguide load2
- Window

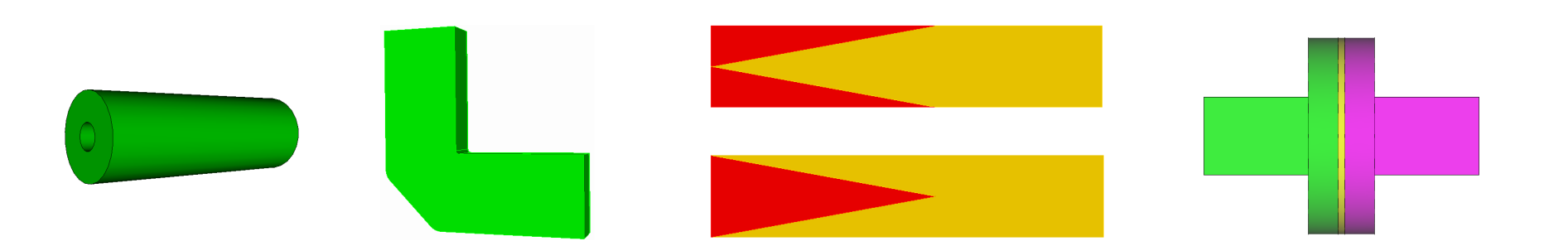

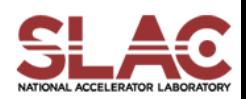

# S3P – Coax - model

#### reset

**#{rin = 6.26 }**

```
#{rout = 20.0 }
```
#### **#{wlengthz = 120}**

create cylinder height {wlengthz} radius {rout} create cylinder height {wlengthz} radius {rin} subtract body 2 from 1 compress ids export acis "coax.sat" overwrite webcut volume all with plane xplane offset 0 delete volume 2 webcut volume all with plane yplane offset 0 delete volume 1 compress ids export acis "coax4.sat" overwrite

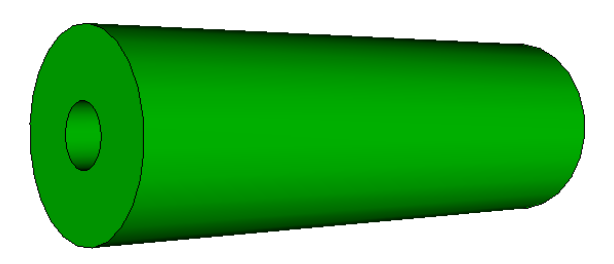

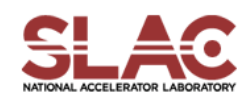

# S3P – Coax - Mesh

#### reset

import acis "coax4.sat" volume all scheme tetmesh volume 1 sizing function type skeleton scale 5 time\_accuracy\_level 2 min\_size auto max\_size 6 max\_gradient 1.2

mesh volume all smooth vol all smooth surface all

group "port7" add surface 3 group "port8" add surface 6 group "sym1" add surface 4 group "sym2" add surface 1 group "ss6" add surface all

ss6 subtract sym1 from ss6 ss6 subtract sym2 from ss6 ss6 subtract port7 from ss6 ss6 subtract port8 from ss6

sideset 1 surface in sym1 sideset 2 surface in sym2 sideset 7 surface in port7 sideset 8 surface in port8 sideset 6 surface in ss6

block 1 vol all

block all element type tetra10 transform mesh output scale 0.001

export genesis "coax4.gen" overwrite

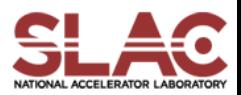

# S3P – Coax – S3P input

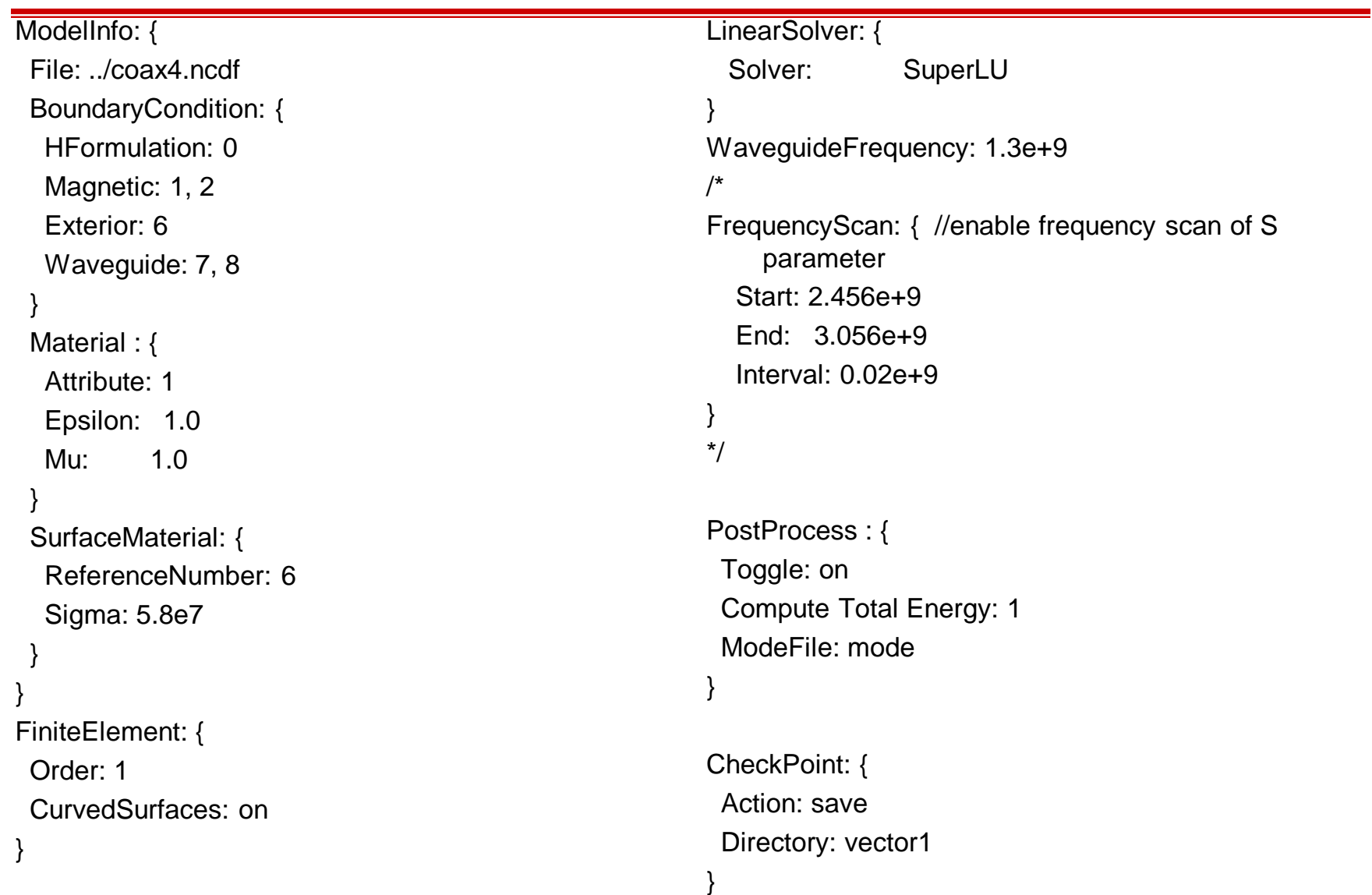

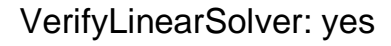

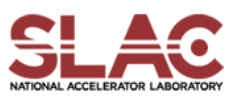

# S3P – Coax – S3P Input (2)

#### Port:

{

```
ReferenceNumber: 7
Origin: 0.0, 0.00, -0.060
XDirection: -1.0, 0.0, 0.0
YDirection: 0.0, 1.0, 0.0
ESolver:
```

```
{
```

```
Type: Analytic
Mode:
```
{

}

}

}

WaveguideType: Coax ModeType: TEM A: 0.00625 //smaller radius B: 0.020 //larger radius

#### Port:

{

```
ReferenceNumber: 8
Origin: 0.0, 0.00, 0.060
XDirection: 1.0, 0.0, 0.0
YDirection: 0.0, 1.0, 0.0
ESolver:
```

```
{
```
Type: Analytic Mode:

```
{
```
}

}

}

WaveguideType: Coax ModeType: TEM A: 0.00625 //smaller radius B: 0.020 //larger radius

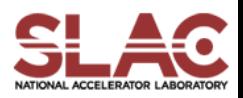

### S3P – Coax - result

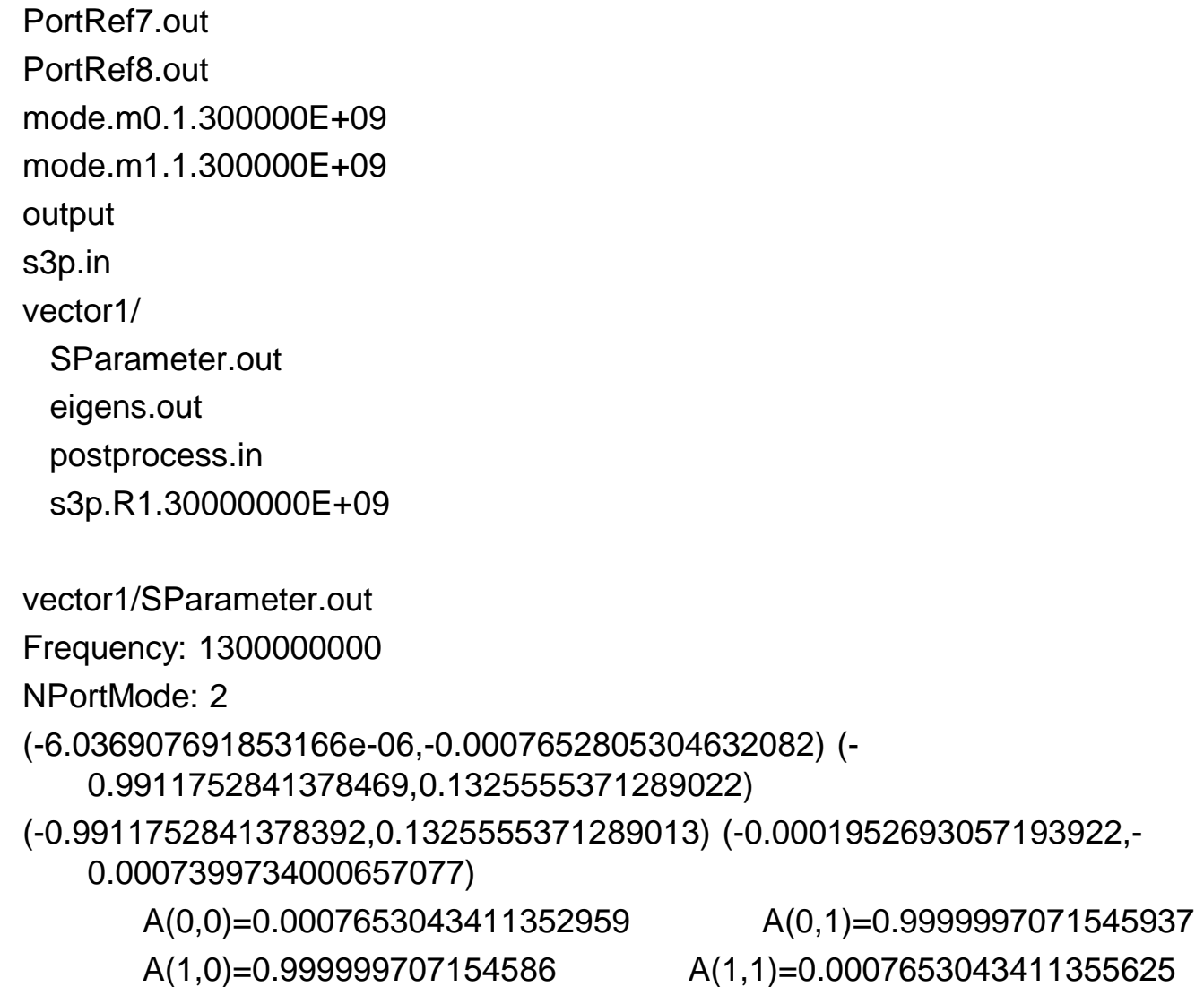

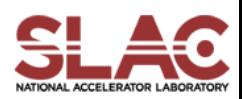

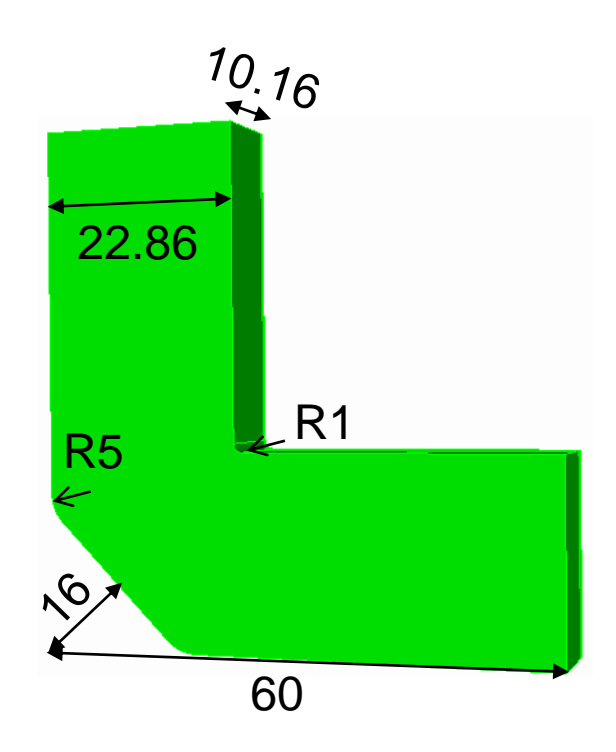

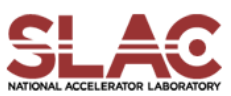

### X-Band mitrered bend Waveguide dimension (WR90): 22.86X10.16

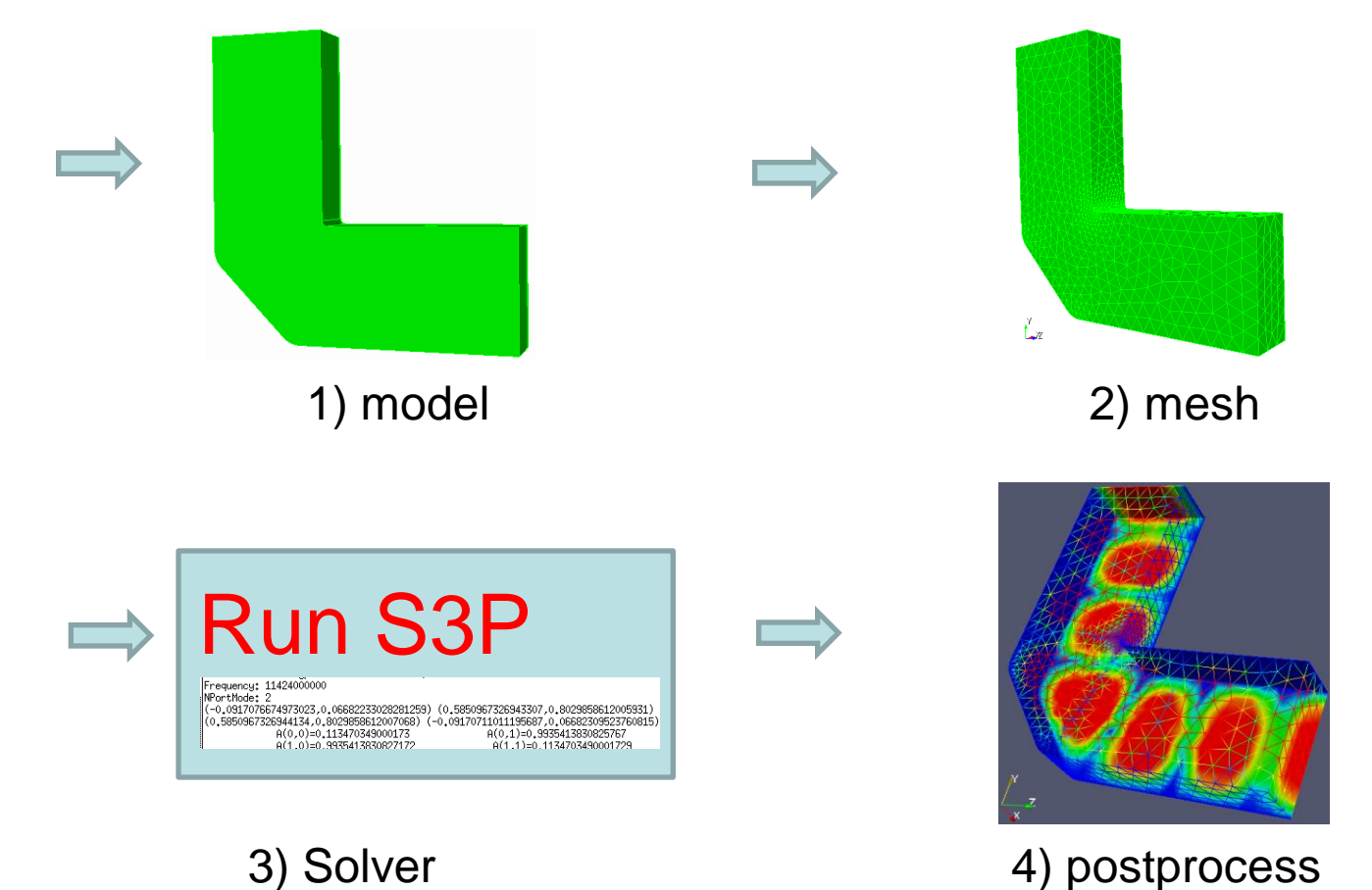

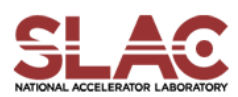

# Create The Model

- 1. Create "brick": 10.16 X 22.86 X 60
- 2. Move (dx,dy,dz): 0, 0, {0.5\*60-0.5\*22.86}
- 3. Create "brick": 10.16 X 60 X 22.86
- 4. Move (dx,dy,dz): 0, {0.5\*60-0.5\*22.86},0

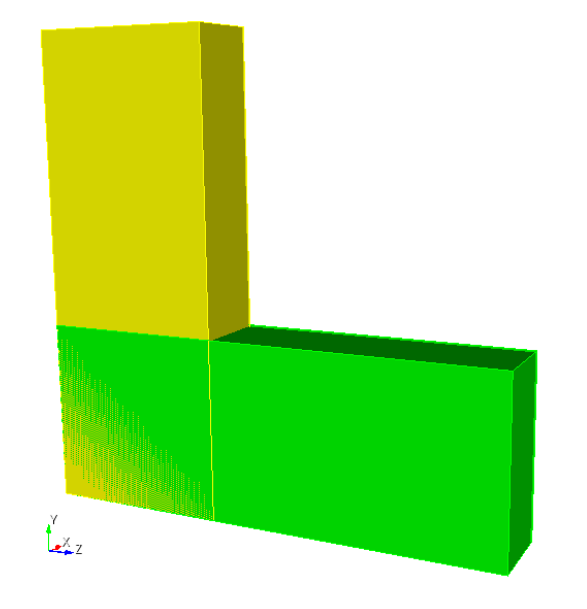

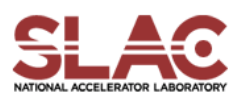

# Now Add Chamfer and Rounding

- 1. Unite all (remember to "compress ids"
- 2. Cut corner (chamfer) with "radius" 16

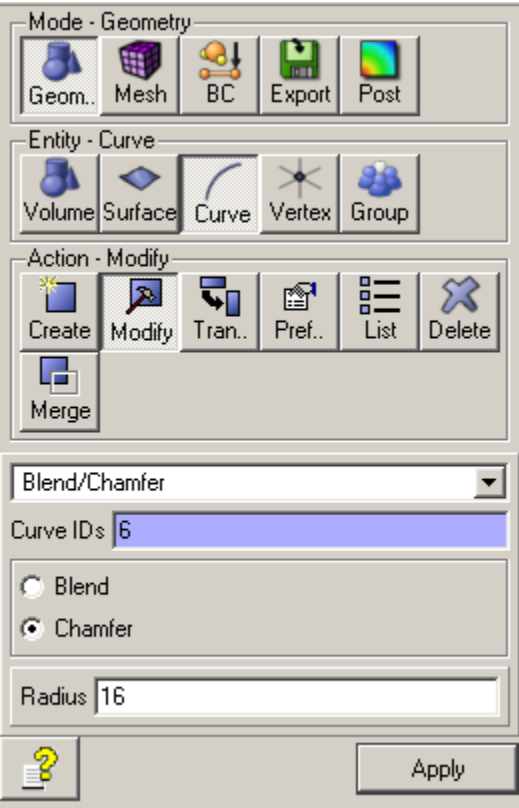

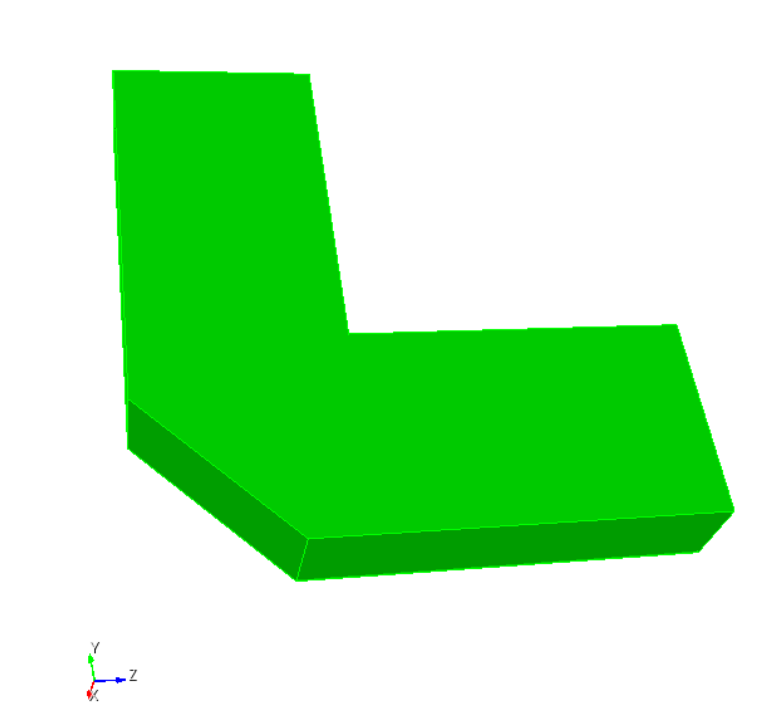

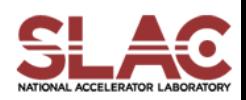

# Add "Tool" Roundings

- \* Blend "sharp corner" with radius 1
- \* Blend "chamfered corners" with radius 5
- \* Then "export" the model

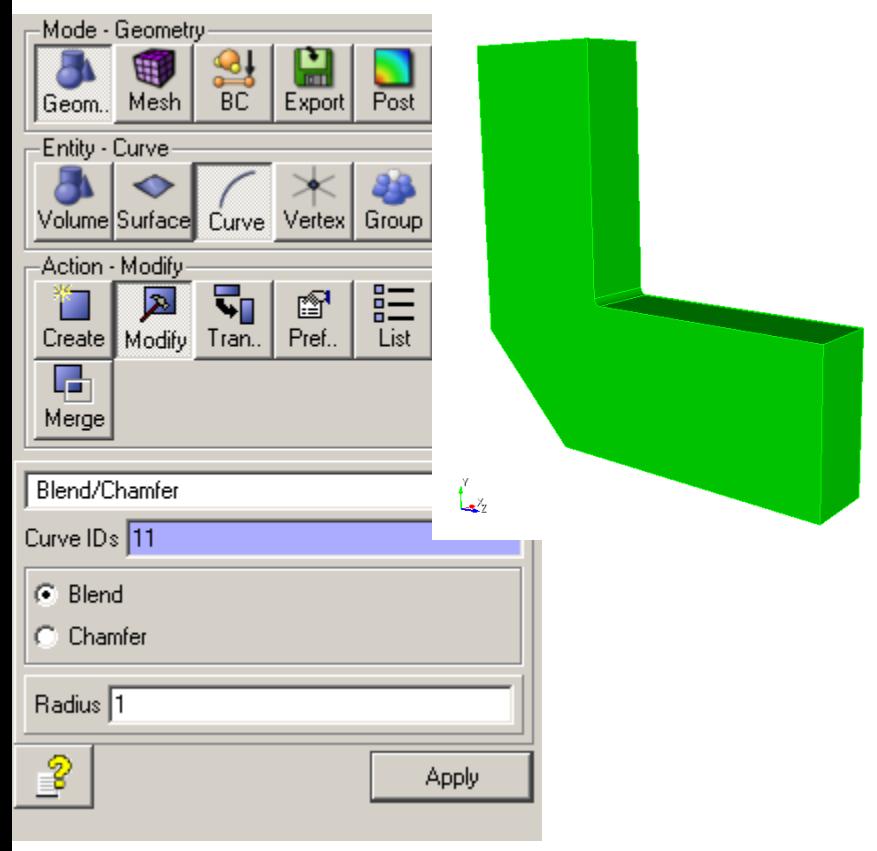

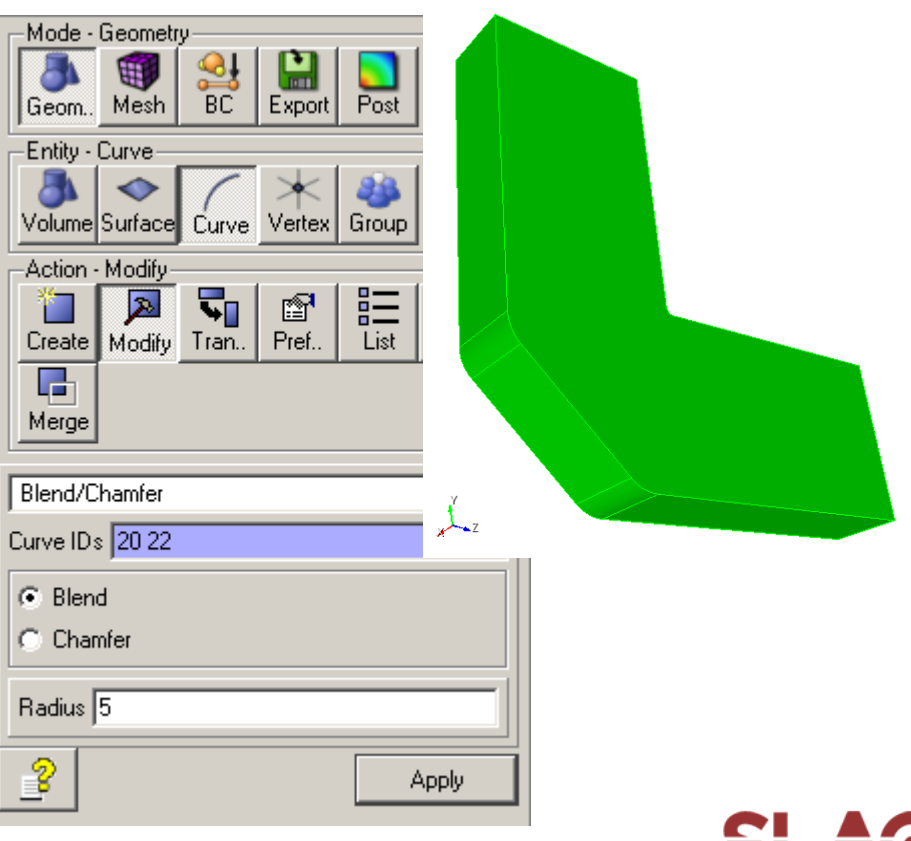

# JOU File to Create Bend Model

reset

```
brick x 10.16 y 22.86 z 60
move volume 1 location x 0 y 0 z {0.5*60-0.5*22.86} 
brick x 10.16 y 60 z 22.86
move volume 2 location x 0 y {0.5*60-0.5*22.86} z 0 
unite all
compress ids
```
modify curve 6 chamfer radius 16 modify curve 11 blend radius 1 modify curve 20 22 blend radius 5

export acis "bend.sat" overwrite

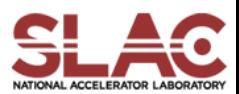

# Parameterized JOU File

```
reset
\#{wgwidth = 22.86}
\#{wghight = 10.16}
\#{wglength = 60.0}
#{conercut} = 16#{rcorner1 = 1}
#{fccorner2 = 5}brick x {wghight} y {wgwidth} z {wglength}
move volume 1 location 0 0 {0.5*wglength-0.5*wgwidth} 
brick x {wghight} y {wglength} z {wgwidth} 
move volume 2 location 0 {0.5*wglength-0.5*wgwidth} 0 
unite all
compress ids
modify curve 6 chamfer radius {cornercut}
modify curve 11 blend radius {rcorner1}
modify curve 20 22 blend radius {rcorner2}
export acis "bend.sat" overwrite
                           SLAC CW10 September 20-22, 2010
```
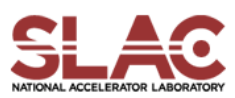

# Modify "Mesh-sw1.jou" to Mesh the Bend

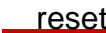

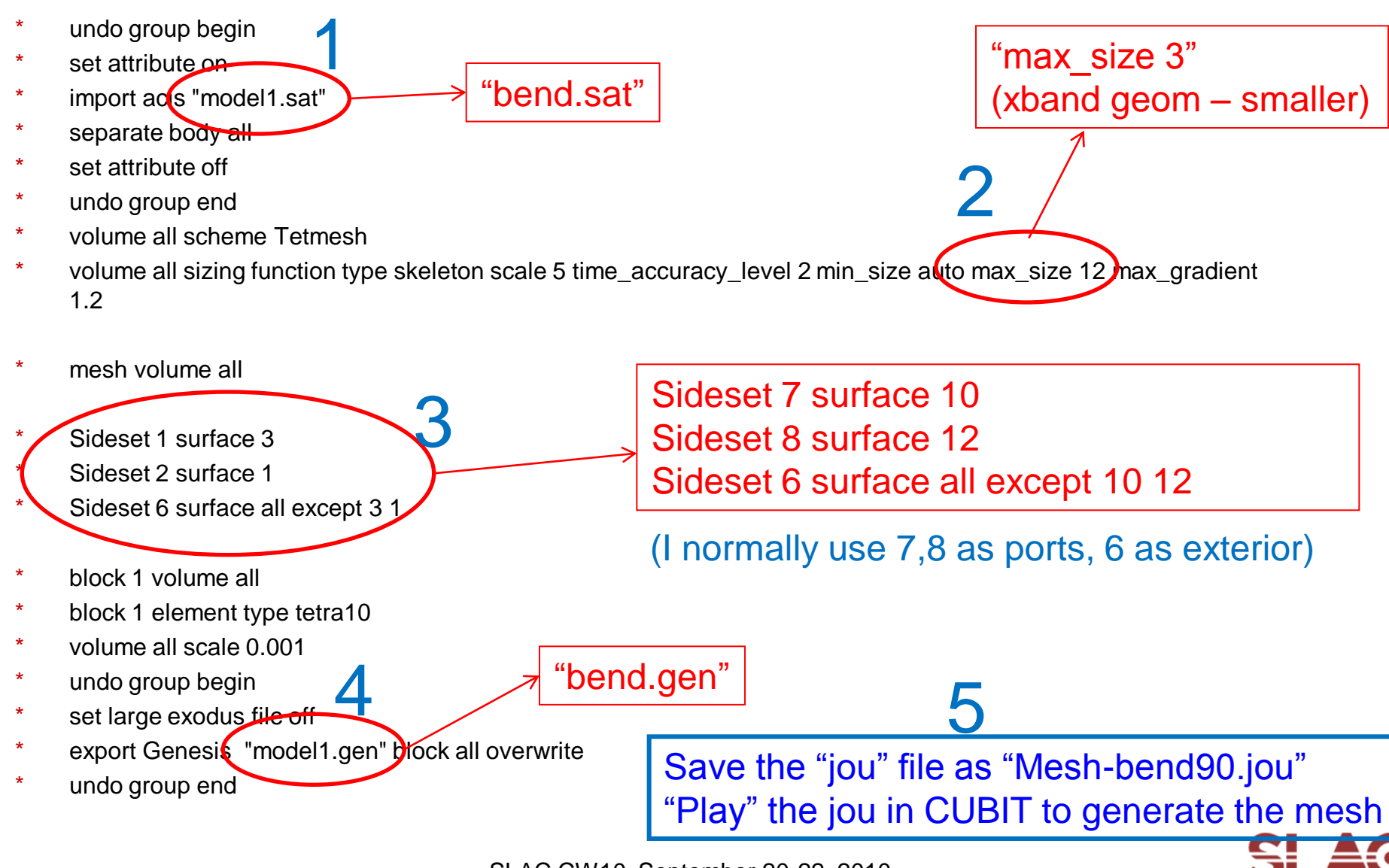

# The Mesh

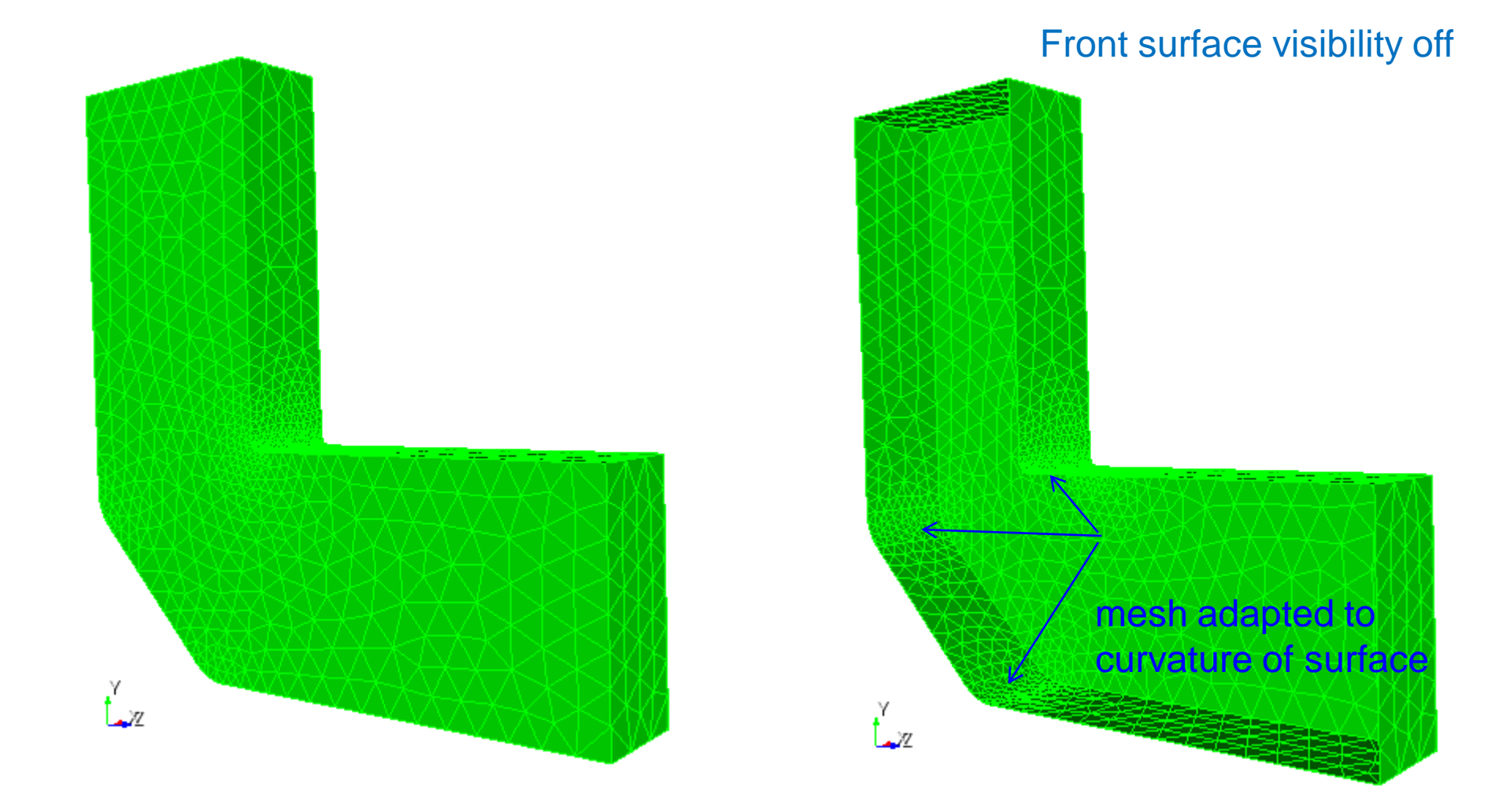

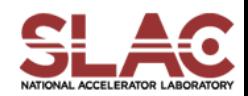

# Input

-

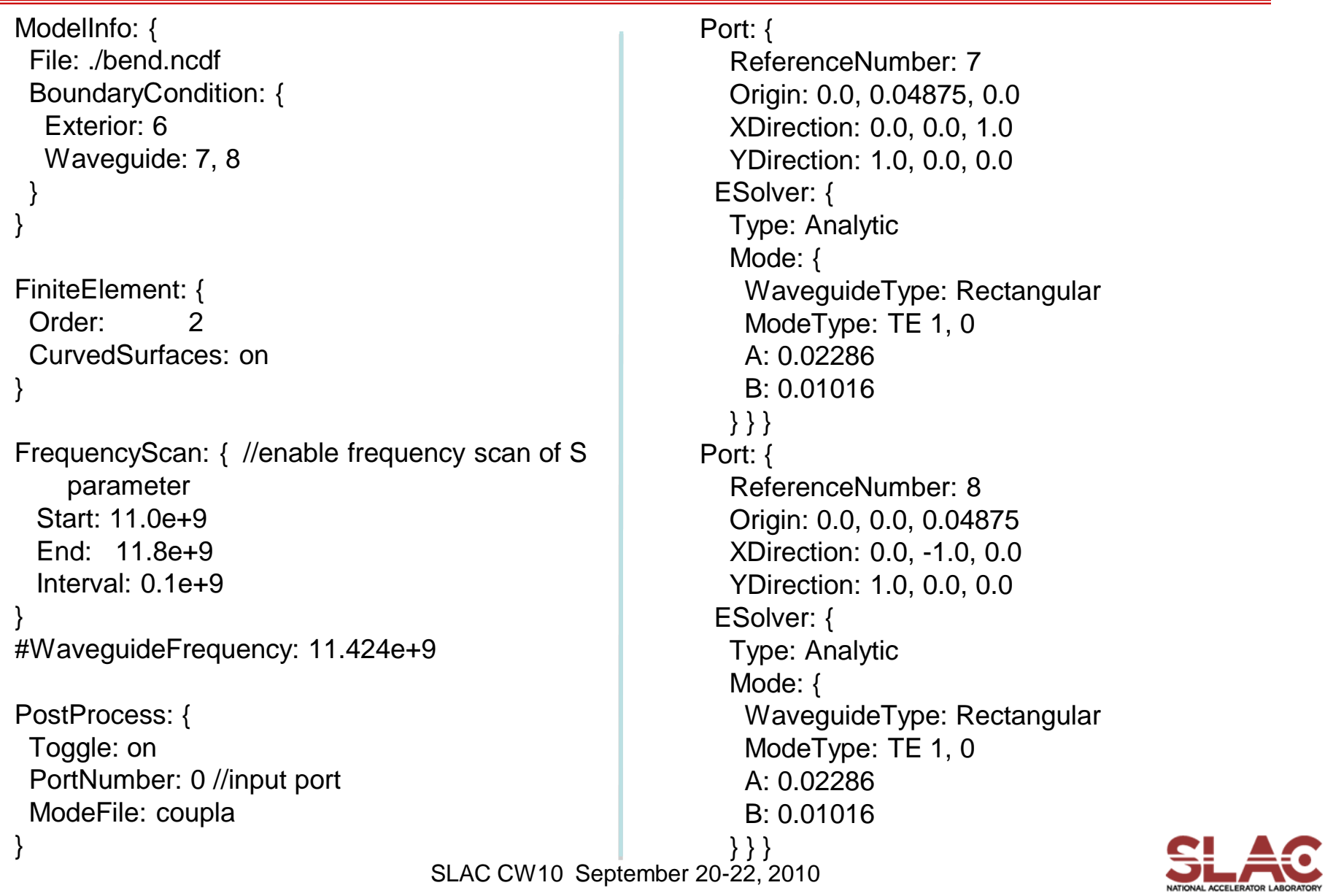

# Input

```
ModelInfo: {
 File: ./bend.ncdf
 BoundaryCondition: {
  Exterior: 6
  Waveguide: 7, 8
 }
}
```
Two ports: reference 7 and 8

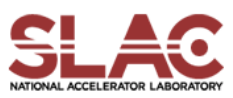
```
FrequencyScan: { //enable frequency scan of S parameter
 Start: 11.0e+9
 End: 11.8e+9
 Interval: 0.1e+9
}
```
//WaveguideFrequency: 11.424e+9 //single frequency S parameter computation

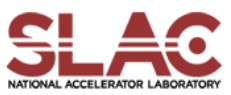

# Input: Port Information

#### Port: { ReferenceNumber: 7 //cubit sideset ID Origin: 0.0, 0.04875, 0.0 //Origin of the 2D port XDirection: 0.0, 0.0, 1.0 //the X direction of the port YDirection: 1.0, 0.0, 0.0 //the Y direction ESolver: { Type: Analytic *//can be Interpolative or* Numeric Mode: { WaveguideType: Rectangular //waveguide type ModeType: TE 1, 0 // mode A: 0.02286 //dimension B: 0.01016 //dimension } }

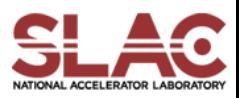

}

```
PostProcess: {
 Toggle: on
 PortNumber: 0 //the first port is the input port
 ModeFile: coupla
```
}

- Specify the input port and compute the field distributions.
- If not specified, each port will take turn to be the input port and compute field distributions.

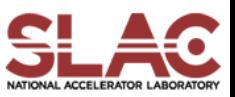

# Different Options in Input File

- \* [https://confluence.slac.stanford.edu/display/AdvComp/O](https://confluence.slac.stanford.edu/display/AdvComp/Omega3P+Sample+Inputs) [mega3P+Sample+Inputs](https://confluence.slac.stanford.edu/display/AdvComp/Omega3P+Sample+Inputs)
- \* [https://confluence.slac.stanford.edu/display/AdvComp/S](https://confluence.slac.stanford.edu/display/AdvComp/S3P+Sample+Inputs) [3P+Sample+Inputs](https://confluence.slac.stanford.edu/display/AdvComp/S3P+Sample+Inputs)
	- Impedance boundary conditions
	- Absorbing boundary conditions
	- Interpolative port modes

– …

\* [https://confluence.slac.stanford.edu/display/AdvComp/T3](https://confluence.slac.stanford.edu/display/AdvComp/T3P+Sample+Inputs) [P+Sample+Inputs](https://confluence.slac.stanford.edu/display/AdvComp/T3P+Sample+Inputs)

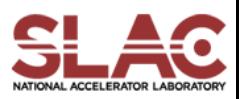

# Files In Run Directory

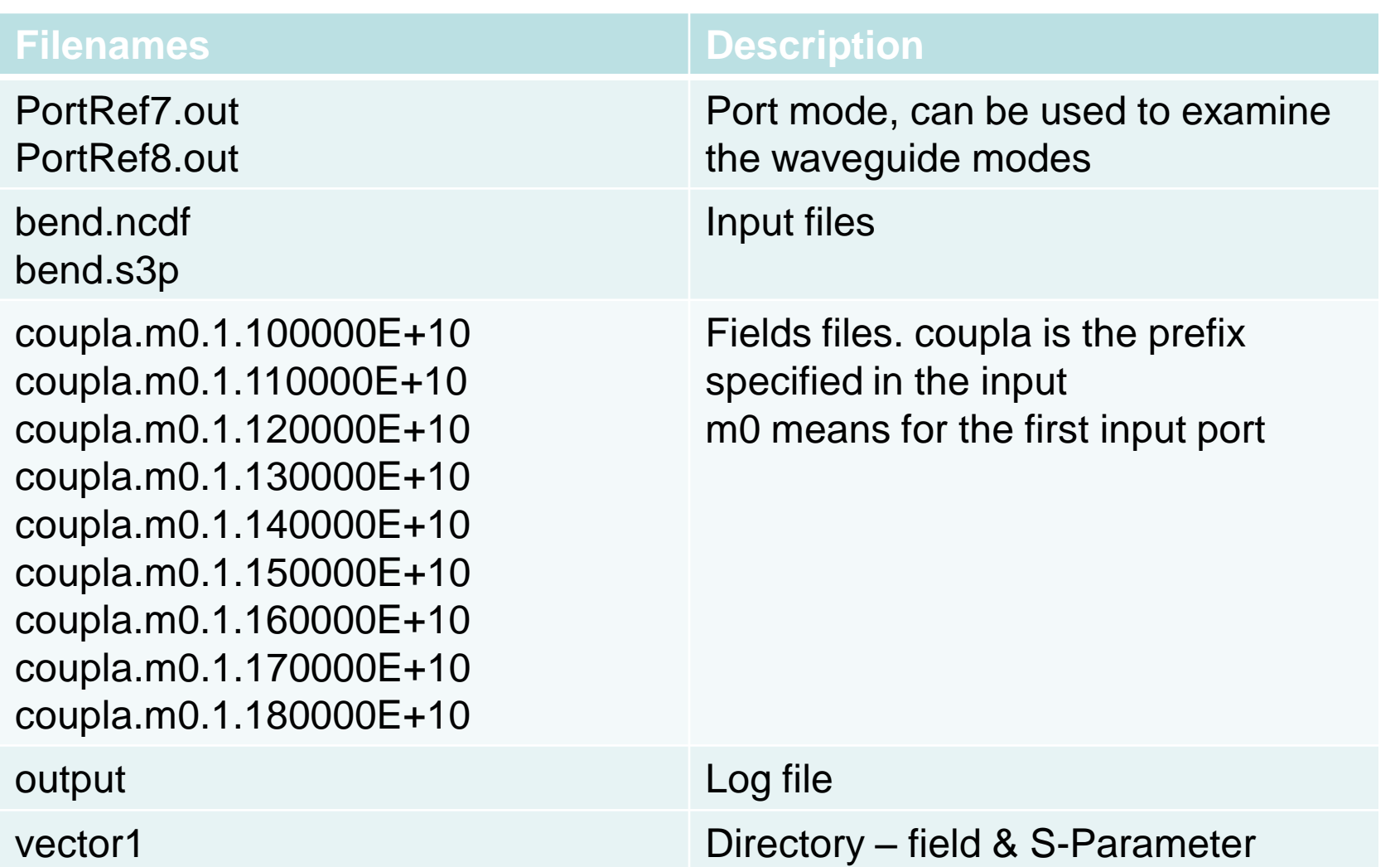

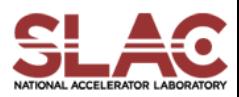

#### S Parameter

#### Saved in vector1/SParameter.out

Frequency: 11000000000 NPortMode: 2 (0.01073444281419905,0.001778045801562309) (0.1670928370598731,-0.9858811257419255) (0.167092837059825,-0.985881125741642) (0.01072083760495635,0.001858319254573582)

A(0,0)=0.01088070353441187 A(0,1)=0.9999408033933227

A(1,0)=0.9999408033930351 A(1,1)=0.01088070353441197

Frequency: 11100000000

NPortMode: 2

(0.007396890816952828,-0.0006793697559622294) (-0.08576812899370666,-0.9962874346853471) (-0.08576812899370544,-0.996287434685333) (0.007404169513243131,-0.0005948200084051058)

A(0,0)=0.007428023762969344 A(0,1)=0.9999724118509424 A(1,0)=0.9999724118509282 A(1,1)=0.007428023762969398

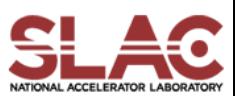

#### S3P - Load

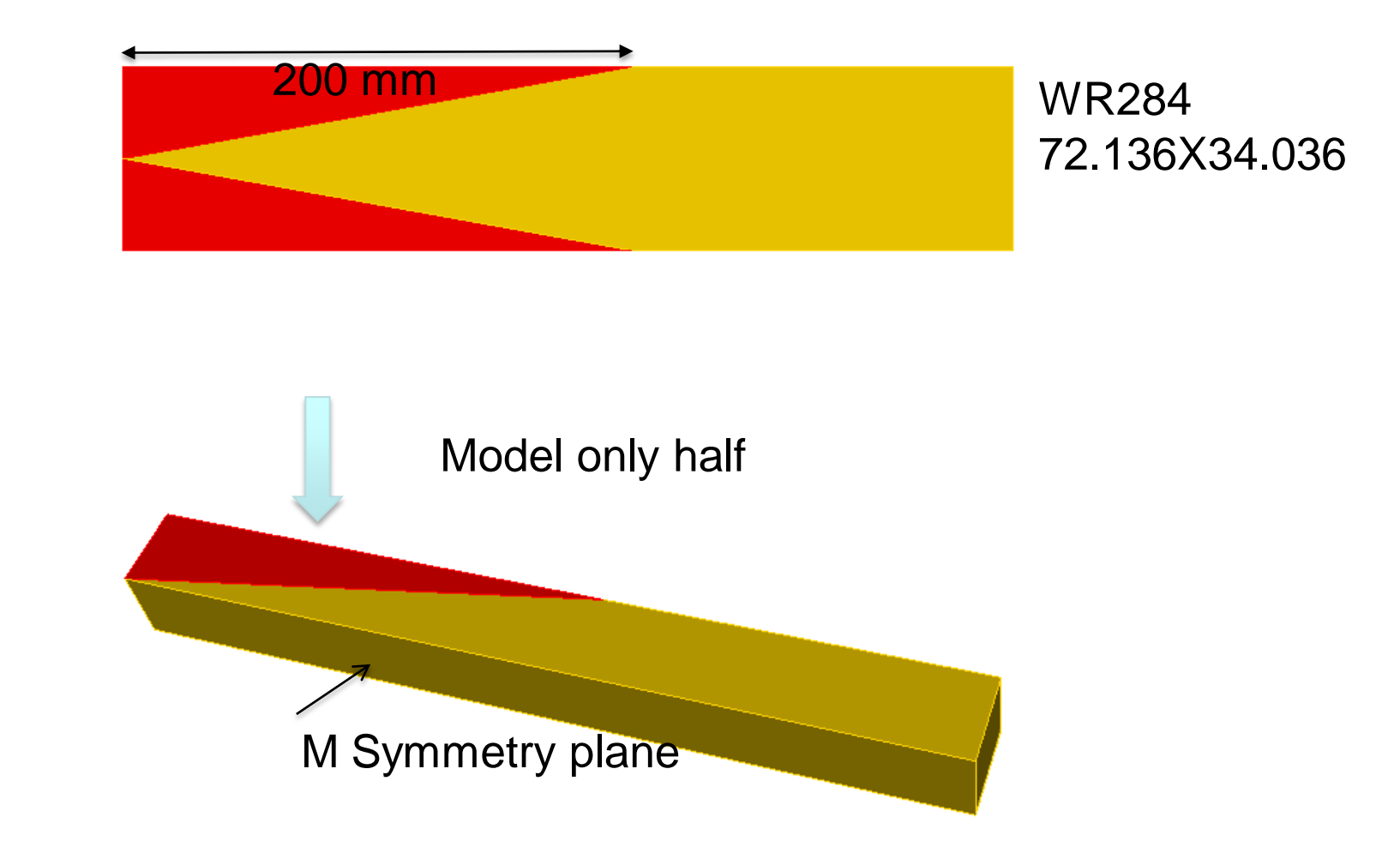

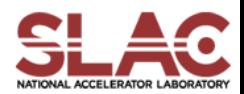

SLAC CW10 September 20-22, 2010

## Mesh with multi-blocks

reset

import acis "rec-load.sat"

imprint body 1 2 merge body 1 2

volume all scheme tetmesh surface all scheme triadvance

volume 1 size 8.0 volume 2 size 8.0

## interface surfaces surface 1 size 8.0 surface 1 interval hard mesh volume 1 mesh volume 2 smooth vol all smooth surface all

sideset 1 surface 11 sideset 7 surface 6 sideset 6 surface all except 11 6 1

block 1 vol 2 block 2 vol 1 block all element type tetra10 transform mesh output scale 0.001 export genesis "recload.gen" overwrite

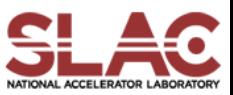

S3P – Load2

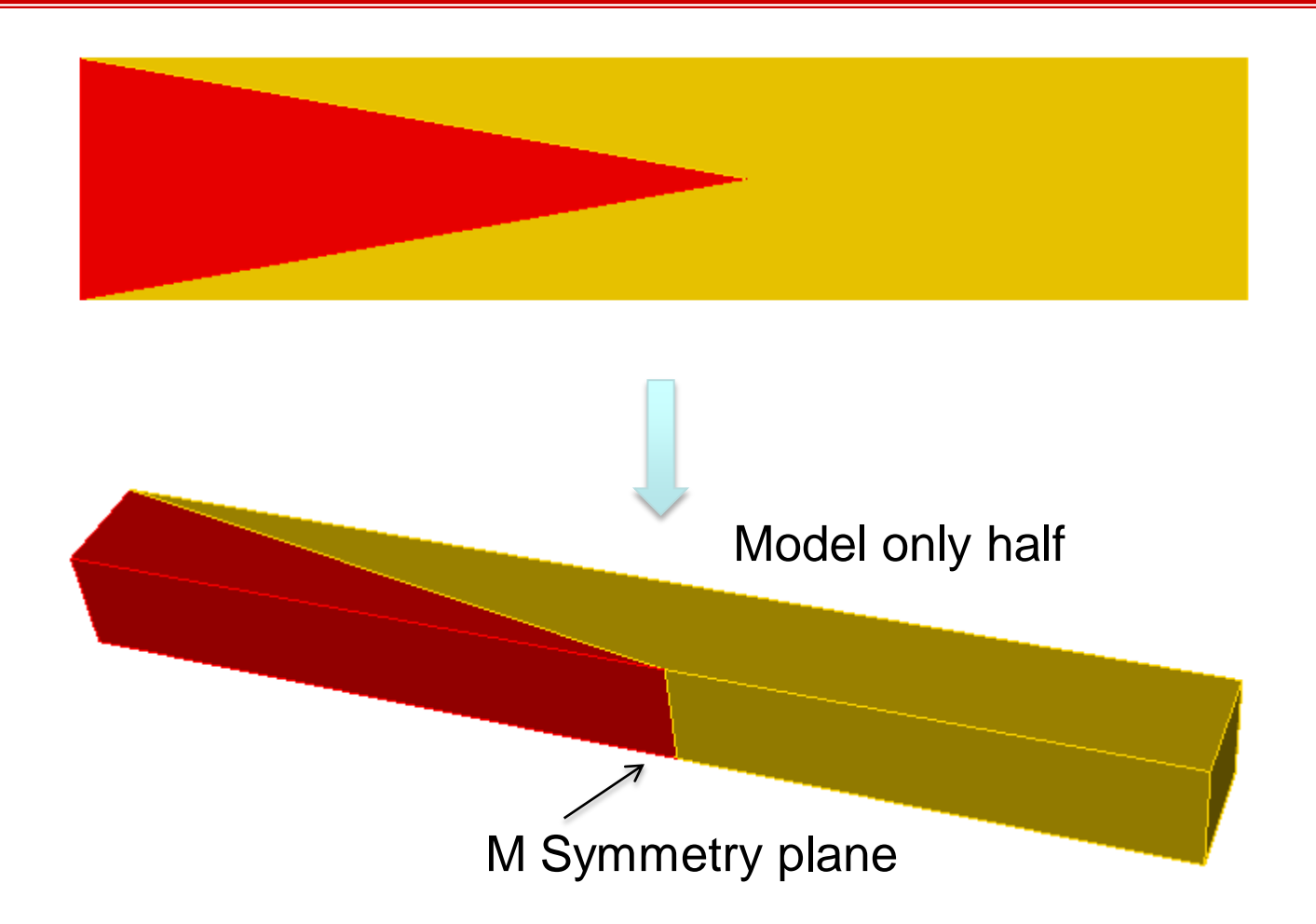

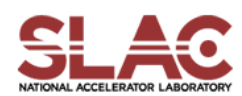

SLAC CW10 September 20-22, 2010

#### S3P - Window

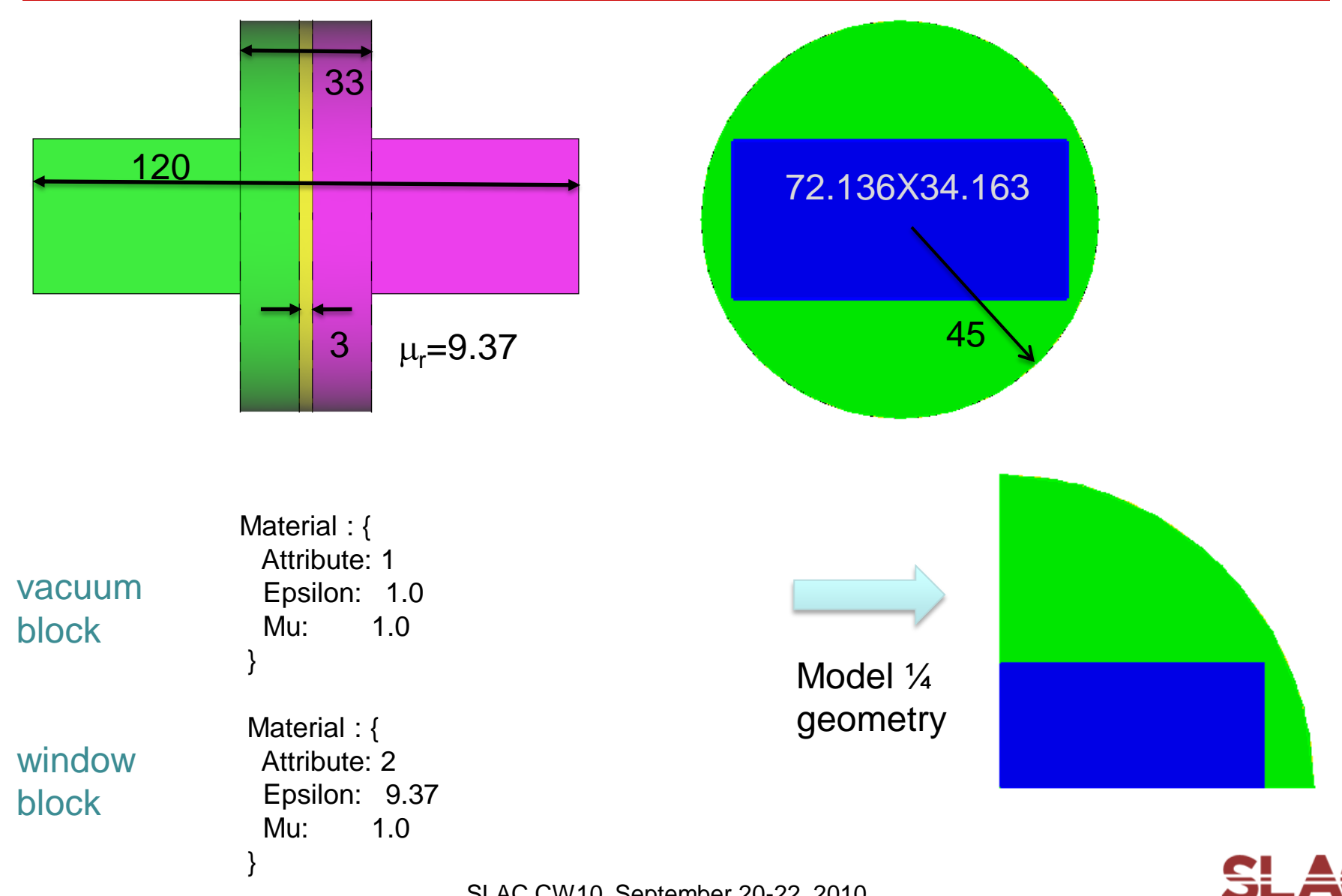

SLAC CW10 September 20-22, 2010

### S3P – Window - Model

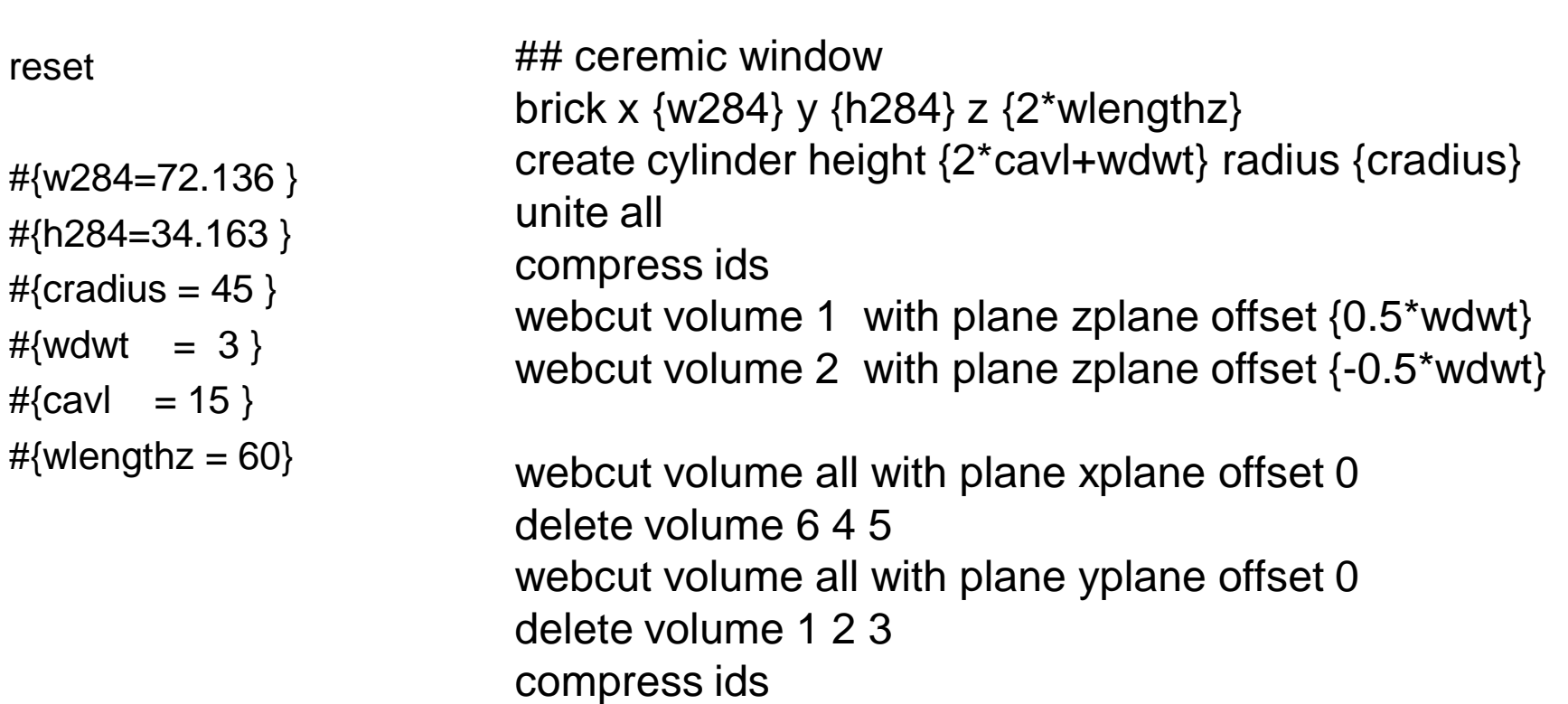

export acis "win.sat" overwrite

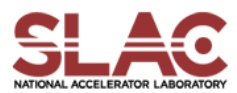

#### S3P – Window – Mesh (1)

reset import acis "win.sat" volume all scheme tetmesh

merge tolerance 0.0001 imprint body all merge body all

volume 1 3 sizing function type skeleton scale 5 time\_accuracy\_level 2 min\_size auto max\_size 6 max\_gradient 1.2 volume 2 sizing function type skeleton scale 3 time\_accuracy\_level 2

min\_size 1.5 max\_size 3 max\_gradient 1.2

group 'ms' merged surface ms expand size 2

ms expand interval hard

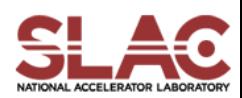

#### S3P – Window – Mesh (2)

mesh volume all smooth vol all smooth surface all

group "port7" add surface 16 group "port8" add surface 2 group "sym1" add surface 5 11 17 group "sym2" add surface 1 9 14

group "ss6" add surface all

ss6 subtract ms from ss6 ss6 subtract sym1 from ss6 ss6 subtract sym2 from ss6 ss6 subtract port7 from ss6 ss6 subtract port8 from ss6

sideset 1 surface in sym1 sideset 2 surface in sym2 sideset 7 surface in port7 sideset 8 surface in port8 sideset 6 surface in ss6

block 1 vol 1 3 block 2 vol 2

block all element type tetra10 transform mesh output scale 0.001

export genesis "win.gen" overwrite

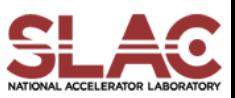

### S3P – Window – S3P Input (1)

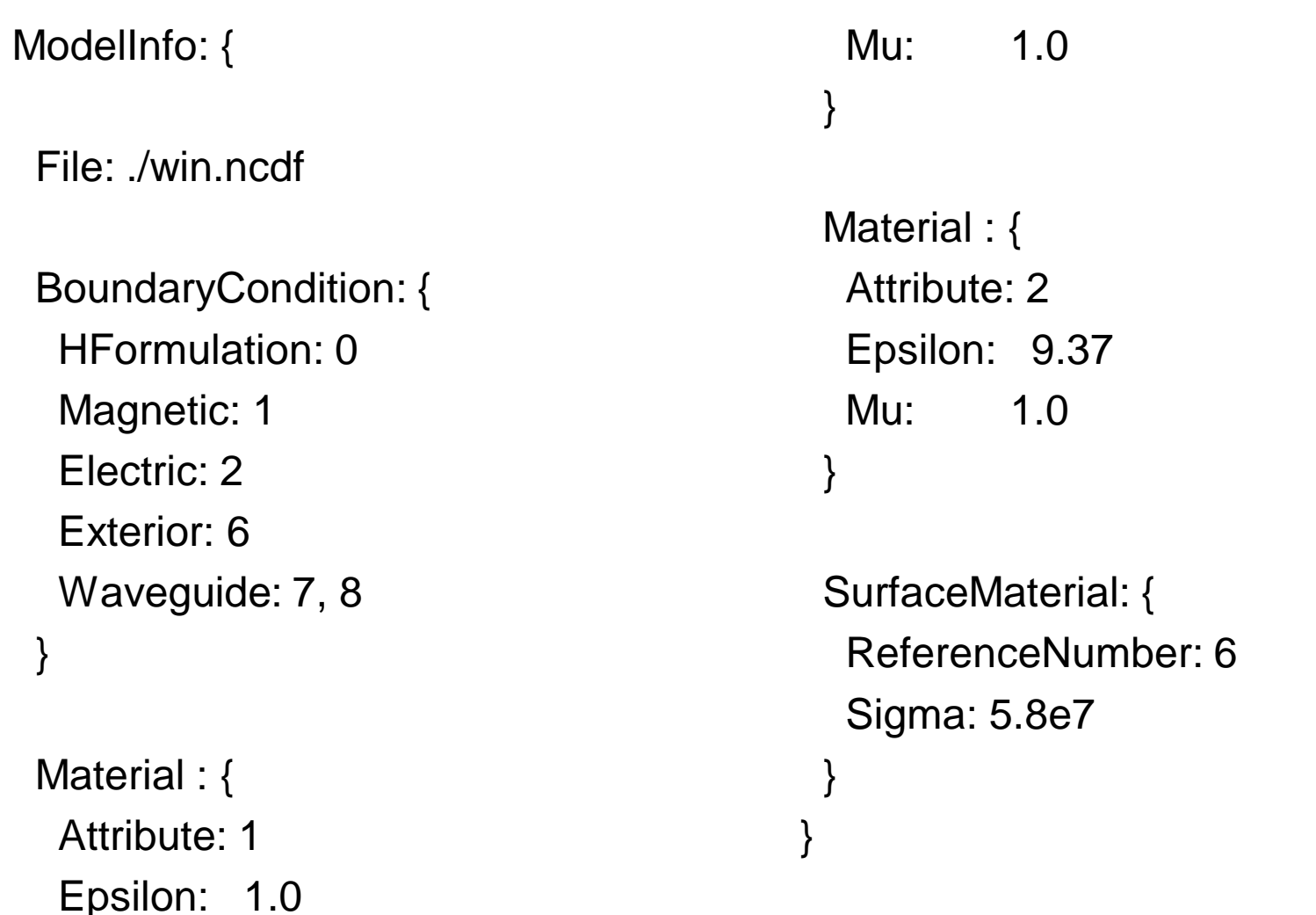

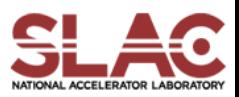

## S3P – Window – S3P Input (2)

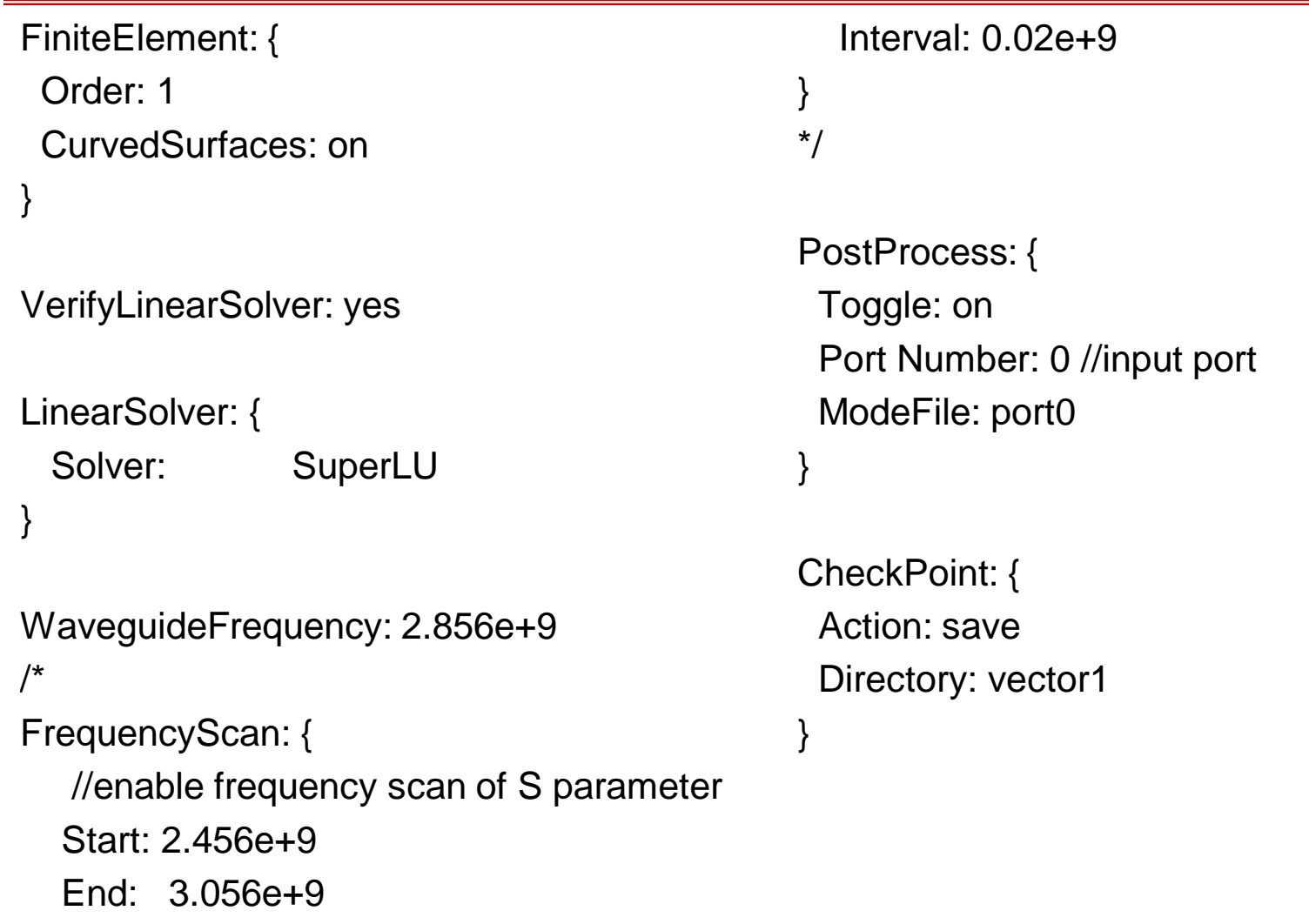

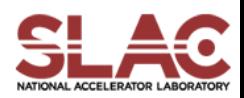

### S3P – Window – S3P Input (3)

#### Port:

{

}

```
ReferenceNumber: 7
Origin: 0.0, 0.00, -0.060
XDirection: -1.0, 0.0, 0.0
YDirection: 0.0, 1.0, 0.0
ESolver:
{
    Type: Analytic
    Mode:
     {
         Mode number: 1
         Waveguide type: Rectangular
          Frequency: 2.856e+9
         Mode type: TE, 1, 0
         A: 0.072136
         B: 0.034036
     }
}
```
#### Port:

 $\{$ 

}

{

```
ReferenceNumber: 8
Origin: 0.0, 0.00, 0.060
XDirection: 1.0, 0.0, 0.0
YDirection: 0.0, 1.0, 0.0
ESolver:
    Type: Analytic
    Mode:
     {
         Mode number: 1
         Waveguide type: Rectangular
         Frequency: 2.856e+9
         Mode type: TE, 1, 0
         A: 0.072136
         B: 0.034036
    }
```
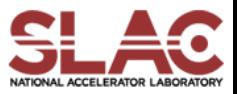

}